BA01702G/28/ZH/04.24-00

71660496 2024-04-03 自下列版本起生效

18.3.3

# 操作手册 **Tankvision LMS NXA86B**

LNG 储罐翻滚预测

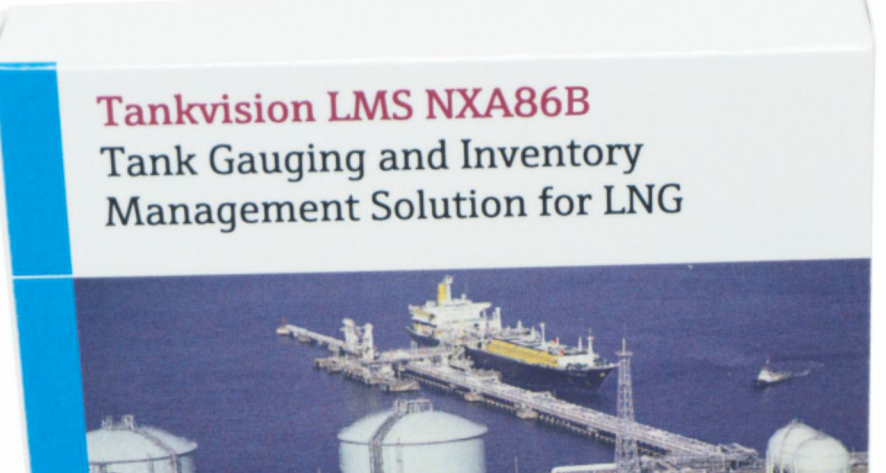

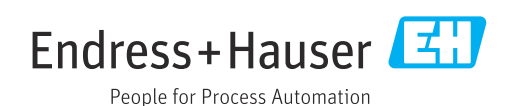

- 请妥善保存文档,便于操作或使用设备时查看。
- 为了避免出现人员受伤或设备损坏危险,必须仔细阅读"基本安全指南"章节,以及针 对特定操作步骤的文档中的所有其他安全指南。
- 制造商保留修改技术参数的权利, 恕不另行通知。Endress+Hauser 当地经销商将向您 提供最新文档信息和更新说明。

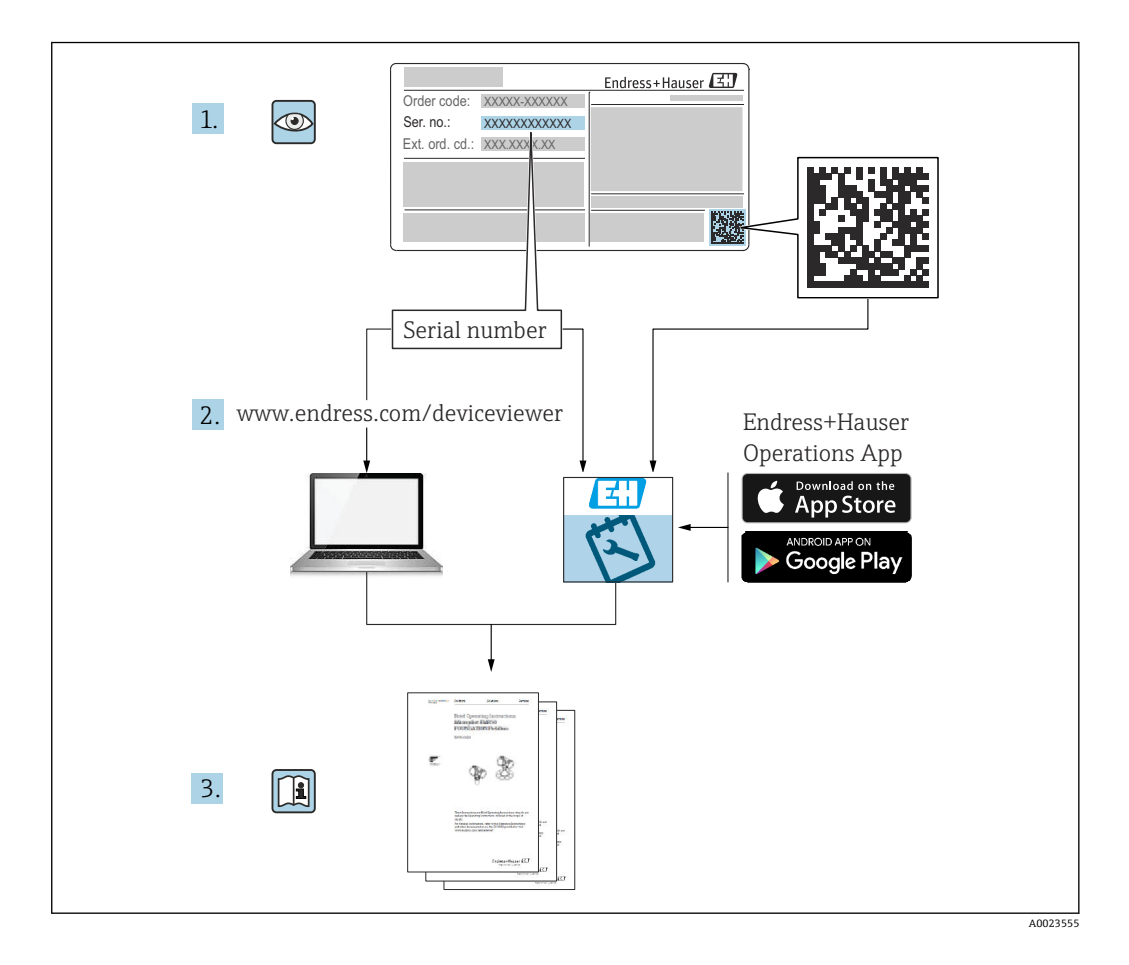

# **变更历史**

#### **BA01702G/01.17**

- 适用软件版本: 18.0.2 和 18.0.3
- 初始版本

#### **BA01702G/02.18**

- 适用软件版本:18.1.1
- 对上一版本的修订: 兼容 Windows 10 和 Windows Server 2016

#### **BA01702G/03.22**

- 适用软件版本:18.3.2
- 对上一版本的修订: 添加章节: 查看结果 规划翻滚预测
- **BA01702G/04.24**
- 适用软件版本: 18.3.3
- 对上一版本的修订: 兼容 Windows 11 和 Windows Server 2022。对现有功能的影响极小。

# 目录

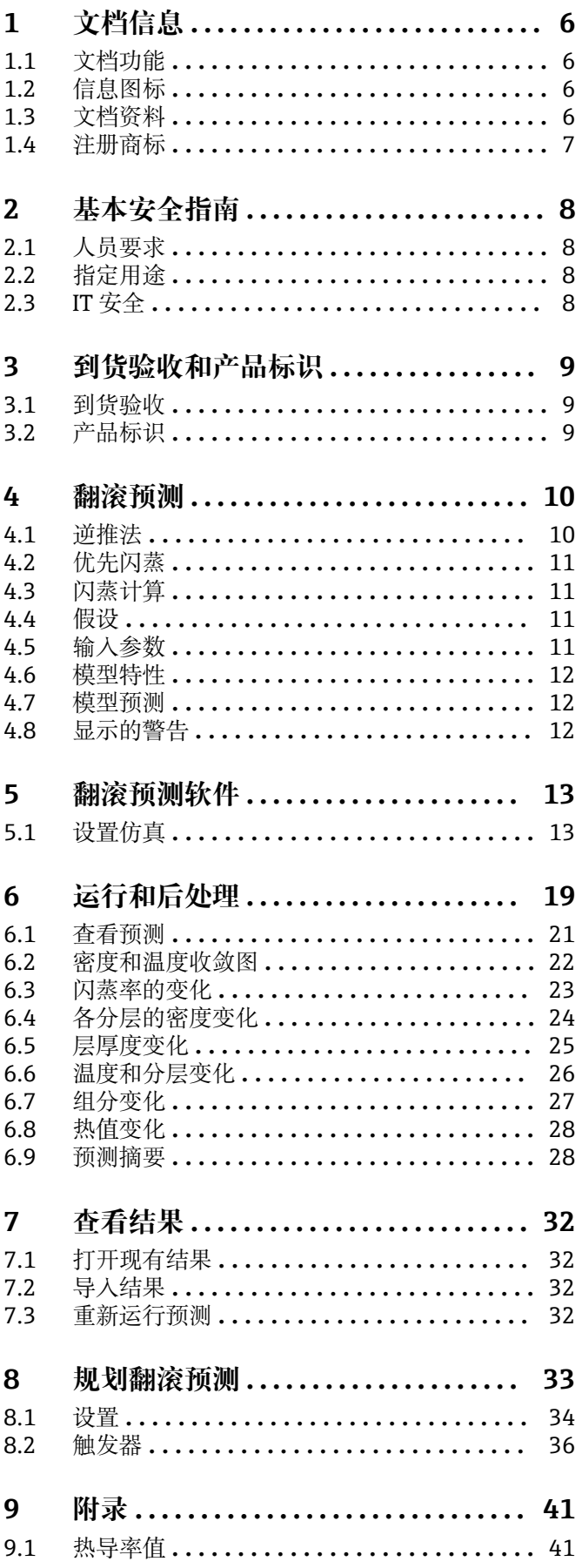

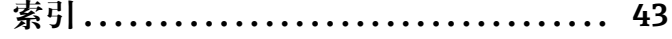

# <span id="page-5-0"></span>**1 文档信息**

# **1.1 文档功能**

安装 Tankvision LMS NXA86B 时应查阅本文档。

除计算机基本操作知识外,储罐计量系统操作无需专门培训。但还是建议用户参加 Endress+Hauser 的相关培训。

# **1.2 信息图标**

#### **1.2.1 安全图标**

#### **A**危险

危险状况警示图标。若未能避免这种状况,会导致人员严重或致命伤害。

#### △ 警告

潜在危险状况警示图标。若未能避免这种状况,可能导致人员严重或致命伤害。

#### **A** 小心

潜在危险状况警示图标。若未能避免这种状况,可能导致人员轻微或中等伤害。

#### **注意**

潜在财产损坏警示图标。若未能避免这种状况,可能导致产品损坏或附近的物品损坏。

#### **1.2.2 特定信息图标和图中的图标**

#### **日 提示**

附加信息

#### $\Box$

参见文档

# $\blacksquare$

参考图

#### ь

提示信息或重要分步操作

#### 1.**、** 2. **、**3.

操作步骤

 $L_{\bullet}$ 操作结果

**1、2、3 ...** 部件号

**A、B、C ...** 视图

#### **1.3 文档资料**

配套技术文档资料的查询方式如下:

- 设备浏览器 [\(www.endress.com/deviceviewer](https://www.endress.com/deviceviewer)): 输入铭牌上的序列号
- 在 Endress+Hauser Operations app 中: 输入铭牌上的序列号或扫描铭牌上的二维 码。

# <span id="page-6-0"></span>**1.4 注册商标**

#### **1.4.1 Microsoft®、Windows®**

Microsoft 和 Windows 是微软公司的注册商标

#### **1.4.2 ModbusTM**

Modbus 是施耐德电气(美国)有限公司的注册商标

### **1.4.3 Java®**

Java 是 Sun Microsystems 有限公司的注册商标

#### **1.4.4 Mozilla® Firefox®**

Mozilla 和 Firefox 是 Mozilla 基金会的注册商标

#### **1.4.5 Android®**

Android、Google Play 和 Google Play 图标是谷歌公司的注册商标。

#### **1.4.6 iPhone®、iPad®**

iPhone 和 iPad 是苹果公司在美国和其他国家的注册商标。

# <span id="page-7-0"></span>**2 基本安全指南**

### **2.1 人员要求**

执行安装、调试、诊断和维护操作的人员必须符合下列要求:

- ‣ 经培训的合格专业人员必须具有执行特定功能和任务的资质。
- ‣ 经工厂厂方/操作员授权。
- ‣ 熟悉联邦/国家法规。
- ‣ 开始操作前,专业人员必须事先阅读并理解《操作手册》、补充文档和证书中(取决 于实际应用)的各项规定。
- ‣ 遵守操作指南和基本条件要求。

操作人员必须符合下列要求:

- ‣ 经工厂厂方/操作员针对任务要求的指导和授权。
- ‣ 遵守手册中的指南。

# **2.2 指定用途**

#### **2.2.1 Tankvision LMS NXA86B 软件的指定用途**

Tankvision LMS 是面向 LNG 调峰、接收和生产设施的整体 LNG 储罐储存和管理解决方 案。LMS 系统设计用于连接 LNG 储罐上常见的所有仪表,并通过一系列直观的图形用 户界面收集和显示仪表数据。典型的 LNG 储罐将配备各种测量仪表,用于测量液位、液 体密度、液体和蒸汽温度、液体和蒸气压力、表面温度等。

通常, 每个储罐都会安装一台 LTD 仪表、两台液位计(一台设置为主仪表, 另一台设置 为副仪表)以及一台报警仪。LTD 仪表是安装在罐顶的伺服驱动测量仪表,旨在准确采 集液体的整体温度和密度分布,而非进行连续液位、温度和密度测量。主仪表和副仪表 可以是伺服驱动测量仪表和/或雷达式测量仪表,同样安装在罐顶。此类仪表旨在进行连 续液位测量和平均液体温度测量。它们提供液位和温度的冗余测量能力。由多点平均温 度计输出平均液体温度。报警仪通常是伺服驱动或雷达式测量仪表, 经设置向独立系统 提供无源触点报警状态。

LMS 系统既可以单机配置的形式运行,也可作为注重安全性和完整性的完全冗余系统运 行。LMS 系统采用灵活的可扩展架构, 能够根据不同的应用场合轻松定制。

## **2.3 IT 安全**

我们提供的质保服务仅在根据《操作手册》安装和使用产品时有效。产品配备安全防护 机制,用于防止意外改动。

操作员必须根据相关安全标准执行 IT 安全措施,为产品和相关数据传输提供额外的防 护。

# <span id="page-8-0"></span>**3 到货验收和产品标识**

### **3.1 到货验收**

收到交货时:

- 1. 检查包装是否完好无损。 立即向制造商报告损坏情况。 不要安装损坏的部件。
- 2. 用发货清单检查交货范围。
- 3. 比对铭牌参数与发货清单上的订购要求。
- 4. 检查技术文档资料及其他配套文档资料,例如证书,以确保资料完整。

■ 如果不满足任一上述条件,请咨询制造商。

# **3.2 产品标识**

软件标识信息如下:

- 铭牌参数
- 订货号,标识发货清单上的软件订购选项
- 在设备浏览器中输入铭牌上的序列号 (www.endress.com/deviceviewer) : 显示完整 软件信息。

在设备浏览器中输入铭牌上的序列号(www.endress.com/deviceviewer),显示配套技 术文档资料。

#### **3.2.1 铭牌**

铭牌上标识法律规定的相关产品信息,例如:

- 制造商名称
- 产品名称
- 订货号
- 扩展订货号
- 序列号
- 条形码

#### **3.2.2 制造商地址**

Endress+Hauser SE+Co. KG Hauptstraße 1 79689 Maulburg, Germany 产地:参见铭牌。

#### **3.2.3 订货号和产品版本号**

登陆下列网址,在搜索区中输入铭牌上标识的订货号查询软件版本号:  $|\mathcal{L}|$ www.products.endress.com/order-ident

# <span id="page-9-0"></span>**4 翻滚预测**

翻滚预测算法基于集中参数模型,使用能量和物质平衡方程。此模型还基于热力学原理 考虑了闪蒸现象。

此模型允许用户将储罐内的温度、密度和分层厚度变化 (从温度、层厚以及组分的初始 条件开始) 可视化。此外,还能显示闪蒸率和蒸汽压力随时间的变化。

下图列举了模型内部考量的各种参数。

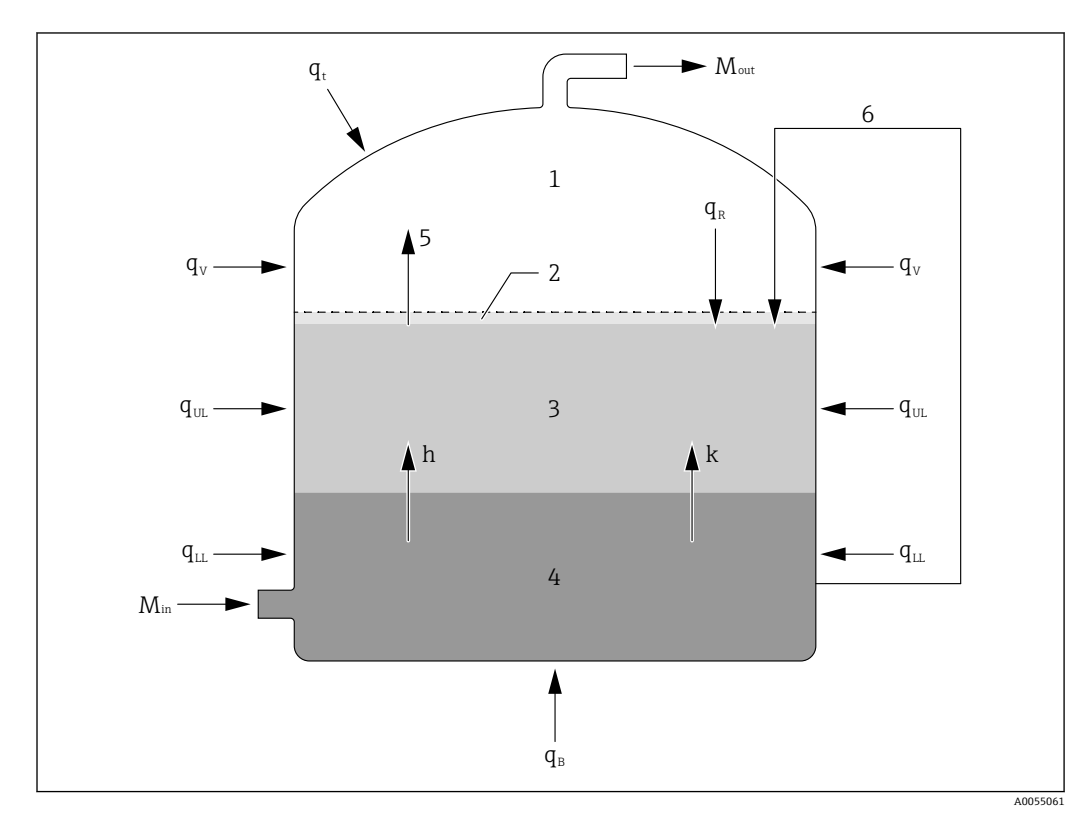

- ■1 翻滚预测参数
- 1 蒸汽
- 2 蒸汽膜
- 3 上层
- 4 下层 5 蒸汽膜的分子闪蒸速率
- 6 外部再循环
- h、k整个界面的传热和传质系数
- Min 进入 LNG 储罐的摩尔流量
- Mout 流出 LNG 储罐的摩尔流量
- q<sup>B</sup> 进入 LNG 储罐底部的漏热量
- qu 从 LNG 储罐侧壁进入下层的漏热量
- q<sup>R</sup> 从蒸汽空间到蒸汽膜的传热速率
- qt 从 LNG 储罐穹顶到蒸汽的漏热量
- quL 从 LNG 储罐侧壁到上层的漏热量
- q<sub>v</sub> 从 LNG 储罐侧壁到蒸汽的漏热量

此模型使用传热和传质系数体现分层之间的热量和质量传递。传热和传质系数可由用户 填入或通过内置经验关系式计算得出(假设各层内部存在强扰动工况)。此外,此模型 还提供一种创新的方法,可以使用逆推法基于实时 LTD 分布数据计算传热和传质系数。

#### **4.1 逆推法**

此模型的创新之处在于能够使用逆推法基于实时液位-温度-密度(LTD)分布数据估算传 热和传质系数。

<span id="page-10-0"></span>首先解出集中参数模型的控制方程,获得初始传热和传质系数,以此估算具体时间段内 各分层的密度变化。同一时段的 LTD 分布数据提供储罐内各分层密度的实际变化。使用 逆推法,通过执行定向搜索和调整传热和传质系数组反复解析集中参数模型,直至估算 密度变化与实际密度变化(根据 LTD 分布数据获得)相一致,由此提供唯一的传热和传 质系数组。

# **4.2 优先闪蒸**

LNG 主要由甲烷、乙烷、丙烷和丁烷构成,并带有微量氮气。这些成份的沸点大不相 同,首先闪蒸的是氮气,然后是较轻的碳氢化合物。集中参数模型使用汽液平衡原理体 现较易挥发成份的优先闪蒸。通过安托万方程获得不同成份的饱和压力,首先估算氮气 的最大饱和压力,然后再估算甲烷、乙烷、丙烷和丁烷的最大饱和压力。

## **4.3 闪蒸计算**

从罐顶灌注时,以及在外部再循环操作期间,进行闪蒸计算尤其有帮助。如果储罐压力 大于露点压力,而小于泡点压力,则为上述操作执行闪蒸计算。根据所灌注或再循环的 LNG 组分和温度以及储罐压力,估算特定灌注速率或再循环速率(进入蒸发空间)的相 分数。

### **4.4 假设**

预测模型基于以下假设:

- 储罐初始为分层状态,至少有一个液体层的成份已知。
- 具备一组储罐专用 LTD 分布数据。如需使用逆推模式, 需要两组 LTD 分布数据 (可手 动输入不同数据)。
- 在计算过程中,漏热量保持不变。

#### **4.5 输入参数**

以下列表注明了模型所需的输入。如果模型搭配 LNG 储罐管理系统使用,则此系统已自 带大部分数据。

如果没有可用数据,也可手动输入,具体从 DCS 或能够提供以下数据的任何其他设备查 询:

- 储罐压力
- 蒸汽温度
- 储罐容积表
- 运行预测功能的时长(最长持续时间)
- 生成输出的时间步长
- 储罐内各液体分层和蒸汽空间的组分(模型可根据 LTD 分布数据预估缺失组分)。其 中 Tankvision LMS 自带预定义组分,可自动选择最匹配分层温度和密度的组分。
- 灌注、清空和再循环操作的速率和持续时间,以及灌注储罐时的组分
- 进入储罐的漏热量, 或者用于计算漏热量的以下参数: 储罐内外的平均温度、隔热层 数量、隔热层厚度以及隔热材料的热导率
- 物理属性,例如热导率、热扩散率和运动粘度(如果已知,否则模型会进行计算)
- 触发报警的泄放压力和设计压力
- 用户需要设置传热和传质系数的计算模式:手动、经验或逆推模式
- 用户需要设置分布数据选择的自动、手动提取或手动输入模式
- 用于估算传热系数的比例常数(使用经验模式时)
- 传热和传质系数(使用手动模式时)
- 各层的液位、温度和密度(手动输入分布数据时)

### <span id="page-11-0"></span>**4.6 模型特性**

使用手动分布数据选择,可对分布数据历史中可用的任何分布数据进行仿真。使用自动 分布数据选择,可将数据历史中可用的最后一组分布数据应用于经验和手动模式,将最 后两组分布数据用于逆推模式。或者,由用户在"手动输入"模式下填写表征各层所需的 输入。

模型可体现各类储罐操作,例如储罐灌注(顶部或底部)、储罐清空(顶部或底部)以 及外部再循环。

模型推荐顶部或底部灌注,具体取决于储罐中新 LNG 和现有 LNG 的密度。

### **4.7 模型预测**

此模型将距离翻滚发生的时间确定为达到密度均衡所需的时长。将引导用户保存从模型 预测中获得的输出数据,之后可用于比较和对照不同操作的预测结果。

对于每个预测,还会计算以下参数:

- 距离翻滚发生的时间
- 正常闪蒸率
- 峰值闪蒸率
- 最大蒸汽压力
- 发生翻滚事件前损耗的产品
- 传热系数
- 传质系数

#### **4.8 显示的警告**

根据计算数据,模型将显示以下警告:

- 在预测时间内发生翻滚
- 警告:存在向大气泄放的风险。 如果预测蒸汽压力超过规定泄放压力,模型将报警。
- 警告:存在储罐损坏的风险。 如果预测蒸汽压力超出规定设计压力,模型将报警。

# <span id="page-12-0"></span>**5 翻滚预测软件**

翻滚预测与储罐压力和蒸汽温度相关,可在 LNG 罐管理 GUI 界面的"设置"菜单手动设置 这些参数,然后选择"手动数据"选项。选择合适的储罐和罐表,勾选复选框,并将蒸汽 定三多众,然后远许 ,另众者 远今。远许日后的福福福耀衣,与远交远信,升日点下<br>压力和温度字段设置为合适值。通常,LNG 的储存压力略高于大气压。密度计罐表用于 读取所有数据。储罐直径和储罐高度基于储罐容量表计算。

# **5.1 设置仿真**

如需启动翻滚预测模块, 首先打开 Tankvision LMS, 然后单击翻滚预测按钮(■, 在 Tankvision LMS GUI 界面上)打开翻滚预测软件。将打开一个顶部带菜单的空白窗口。 在菜单栏选择 **Prediction → New**。将打开一个弹出窗口,如下所示。

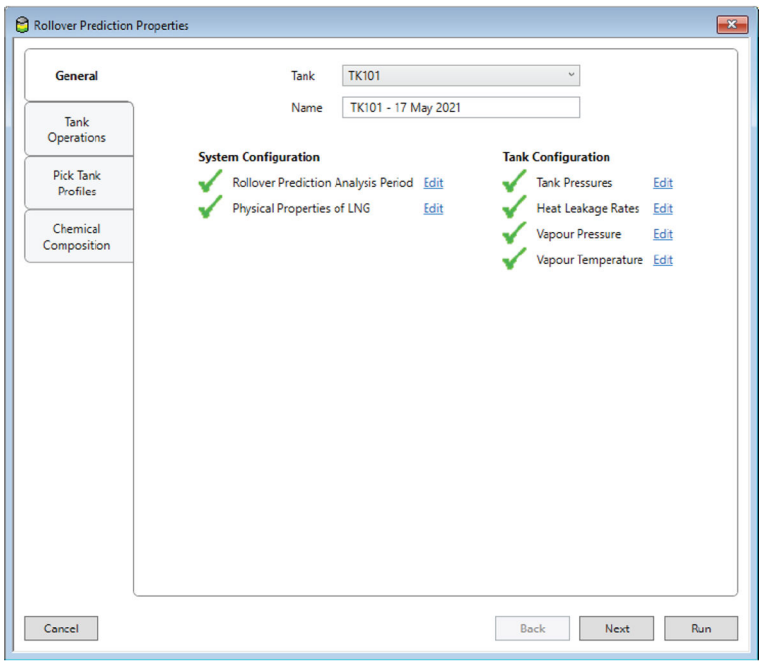

2 翻滚预测属性

#### **5.1.1 常规**

从下拉列表中选择一个储罐,并根据需要编辑自动生成的预测名称。

可在相关项的侧面设置 **Tank Pressures** 和 **Heat Leakage Rates**(通过单击单击 **Edit** 链 接)。将打开下图所示的设置界面。

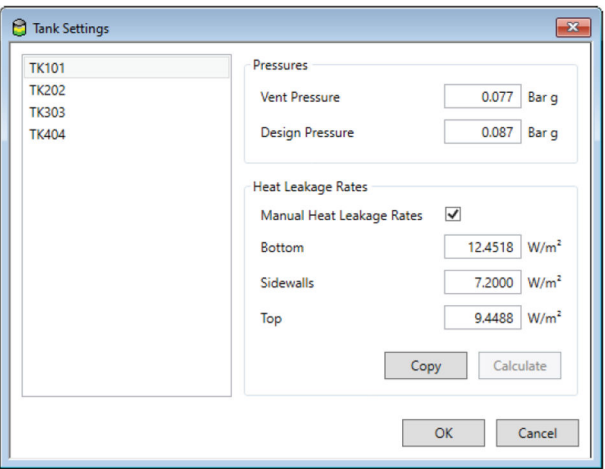

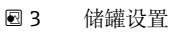

此处可以勾选 **Manual Heat Leakage Rates** 选项,并输入 **Bottom**、**Sidewalls** 和 **Top** 漏热量。如需从另一个储罐复制漏热量,单击 Copy 按钮,然后从列表中选择源罐。也 可计算这些参数。为此,取消勾选 **Manual Heat Leakage Rates** 选项并单击 **Calculate** 按钮。将显示如下界面。

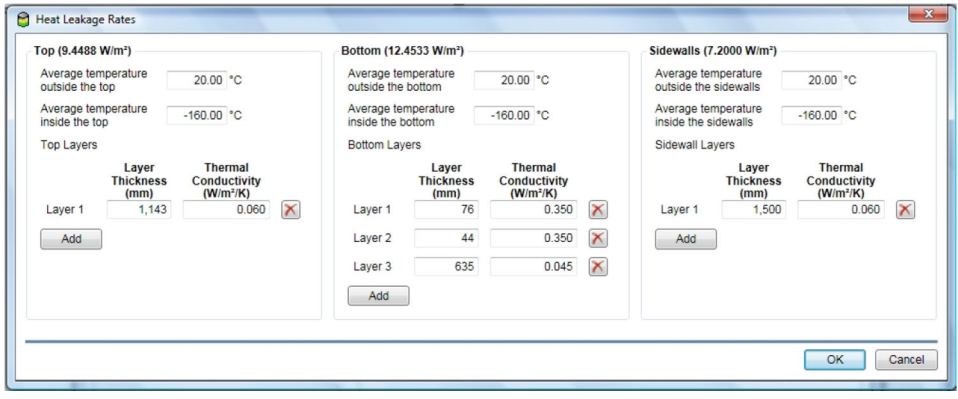

4 计算漏热量

如果计算漏热量,用户需要设置储罐顶部/底部/侧壁的外部和内部平均温度、隔热层数 量以及各隔热层的厚度和热导率(具体数值参见"附录")。

**Vapour Pressure** 和 **Vapour Temperature** 参数可通过单击相关项侧面的 **Edit** 链接进行 设置。将打开下图所示的**手动数据**输入界面。单击窗口左上方的学位帽图标,查看展开 项。

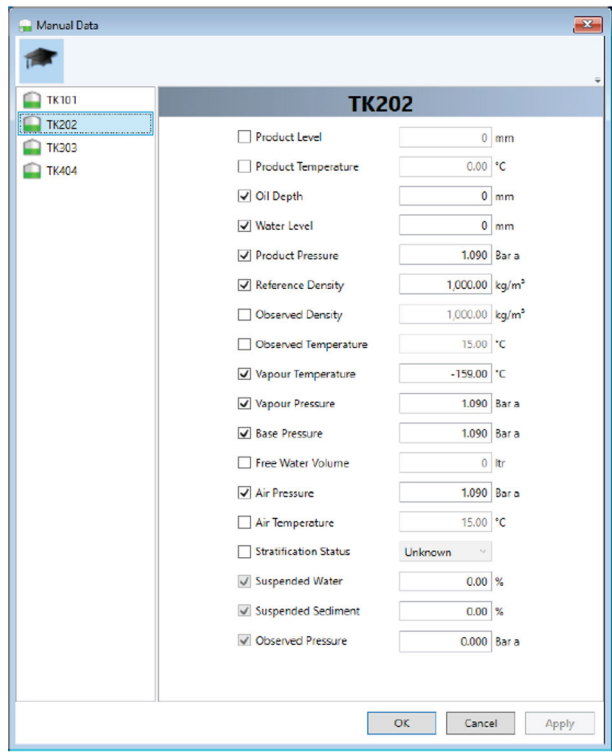

25 手动数据

必须设置待运行仿真的持续时间(最多99天),以及待显示输出的时间步长。为此, 单击 **Edit** 链接(位于 **Rollover Prediction Analysis Period** 项侧面)。 将打开下图所示的窗口。

<span id="page-14-0"></span>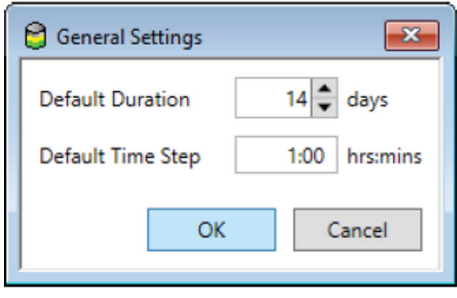

6 分析时长设置

LNG 物理属性(例如热导率、热扩散率和运动粘度)可在 **LNG 物理属性**界面上设置。为 此,单击**编辑**链接(位于 **Physical Properties of LNG** 项侧面)。

将打开下图所示的设置窗口。

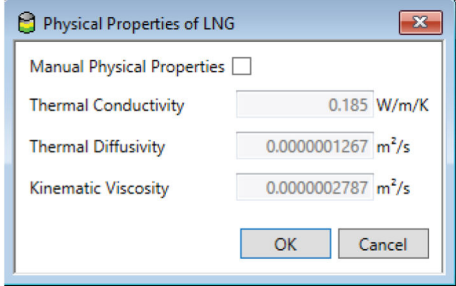

■ 7 LNG 物理属性

如果不勾选以上复选框,则通过模型基于 LNG 属性(例如温度和密度)计算相关数据。

#### **5.1.2 储罐操作**

如需设置各类储罐操作(例如储罐灌注、储罐排空和外部再循环),可从左侧选项卡中 选择 **Tank Operations**。将显示如下界面。

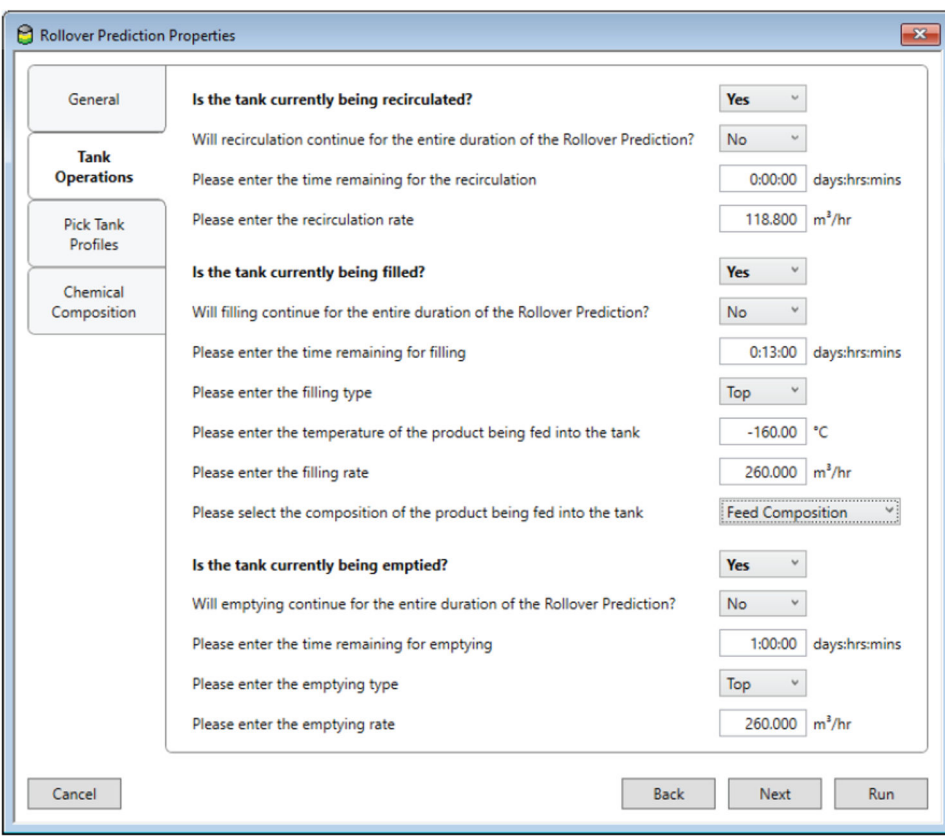

■ 8 储罐操作

选择相应选项,开启或关闭外部再循环操作。如果选择外部再循环,则需要设置再循环 速率 (即从罐底移出并从罐顶灌注 LNG 的速率) 以及再循环过程的持续时间。

选择相应选项,确定储罐当前是否正在灌注。

如果规定整个预测过程中不继续灌注操作,必须设置 **time remaining for filling**。

- 必须为灌注操作设置的其他项如下:
- **Filling type Top** 或 **Bottom**
- **Temperature of the product being fed into the tank**
- **The filling rate**
- **The composition of the product being fed into the tank**

选择相应选项,管理当前正在进行的任何排空过程的设置。

类似于灌注设置,必须设置排空操作的持续时间、类型和速率。

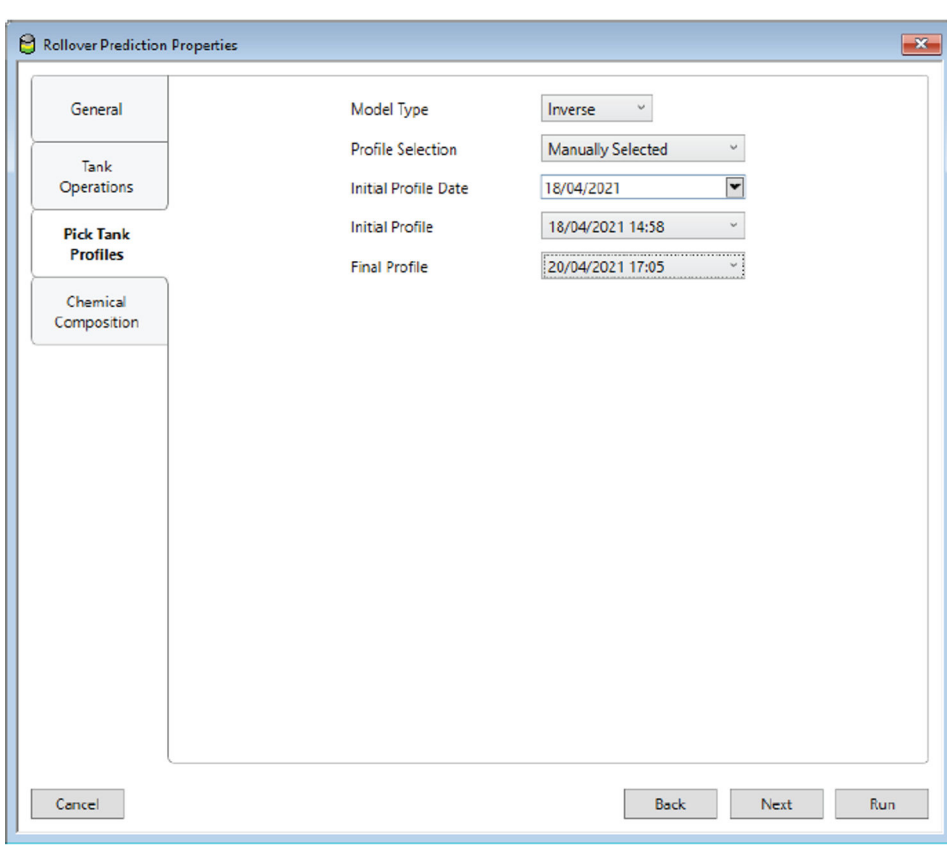

#### <span id="page-16-0"></span>**5.1.3 提取储罐分布数据**

29 提取储罐分布数据

此模型提供两种计算传热和传质系数的方法,用于估算储罐各分层之间的传热和传质速 率,即手动模式和逆推模式。通过更改 **Model Type** 选项选择模式。

对于手动模式,需要手动设置传热和传质系数。逆推模式使用两组实时 LTD 分布数据, 基于各分层的密度变化估算传热和传质系数。

两种模式均可用于分布数据历史中可用的分层分布数据,或由用户提供的 LTD 数据。可 自动或由用户手动选择分布数据。如果没有 LTD 分布数据,可手动输入表征两个液层液 位、温度和密度的单组数据。对于自动分布数据选择,分布数据历史中可用的最后一组 分布数据用于手动模式和经验模式,而最后两组分布数据(至少分隔 6 小时)用于逆推 模式。如果选择"手动分布数据选择",需要从下拉框中设置确切的日、月、年和时间, 从而在此范围内的分布数据用于运行模型。

#### <span id="page-17-0"></span>**5.1.4 化学组分**

如需设置液层和蒸汽空间的组分,可从左侧选项卡中选择 **Chemical Composition**。将 显示如下界面。

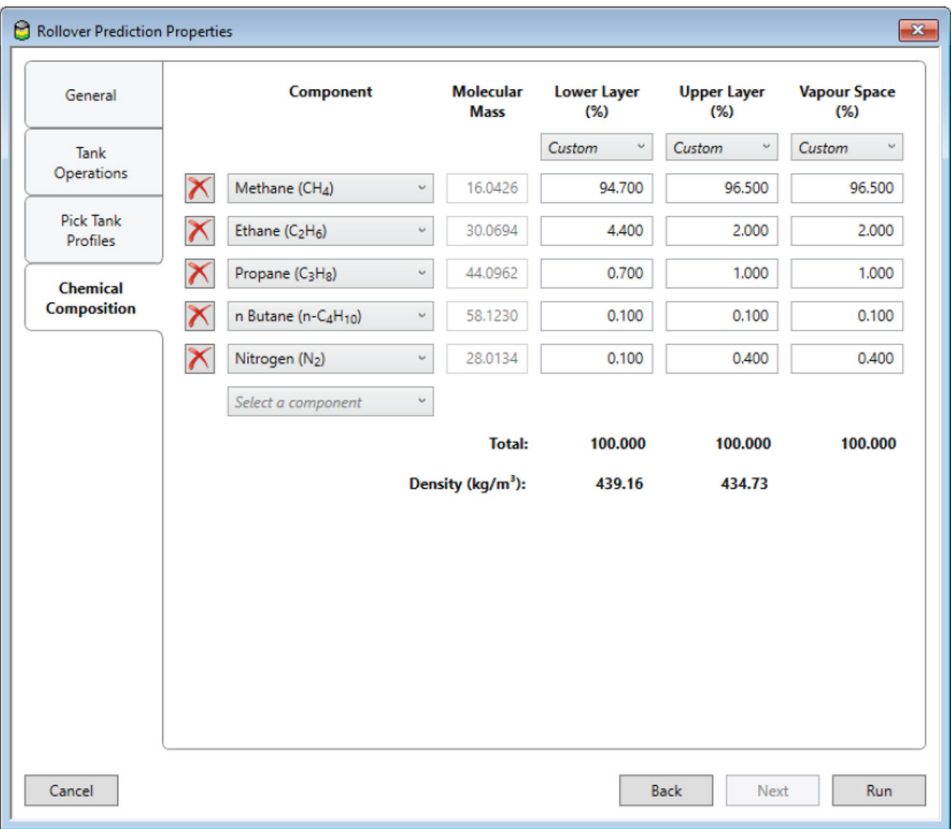

■10 化学组分

#### **Lower Layer**、**Upper Layer** 和 **Vapour Space** 字段均需要输入组分。

层名称下方的下拉列表中可以选择四种输入组分的方式:

- **Estimated (Vapour Space Only)**
- 由模型估算组分。 • **Automatic**

使用与模型温度和密度最匹配的预定义组分。

- **Name** 使用以选定名称设置的预定义组分。
- **Custom**

注明需要使用的组分的详细信息。当选择**定制**时,可从组分下拉列表中选择 LNG 的不 同组分。将自动显示所选组分的分子质量。当在最后一行中选择组分时,将自动添加 新组分。单击行左侧的 **X** 符号可以删除组分。

# <span id="page-18-0"></span>**6 运行和后处理**

模型设置完成后,单击窗口底部的 **OK** 按钮。将启动仿真功能。模型的执行过程通常需 要约 5 分钟,具体取决于所选择的传热和传质系数计算方法以及设置的持续时间。

模型运行过程中将显示如下界面。

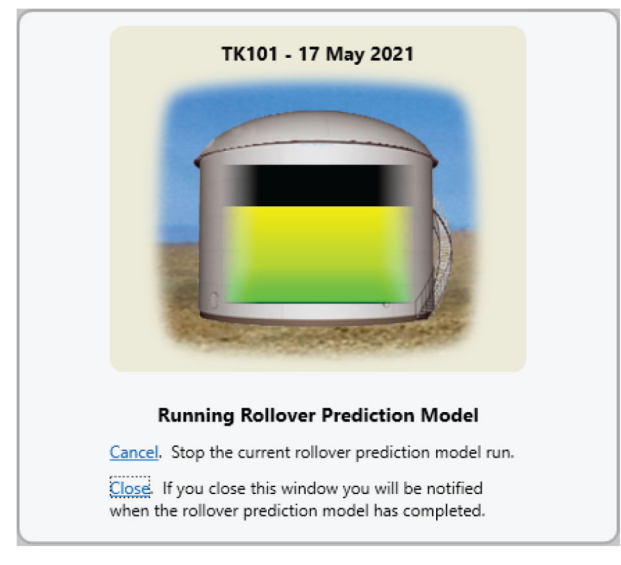

■11 预测正在运行

如需取消运行当前模型,单击 **Cancel** 按钮。如需隐藏界面,单击 **Close** 按钮。如果模型 仍在运行, Windows 通知栏中将显示一个图标。

计算完成后,将显示一个类似于下图的界面。

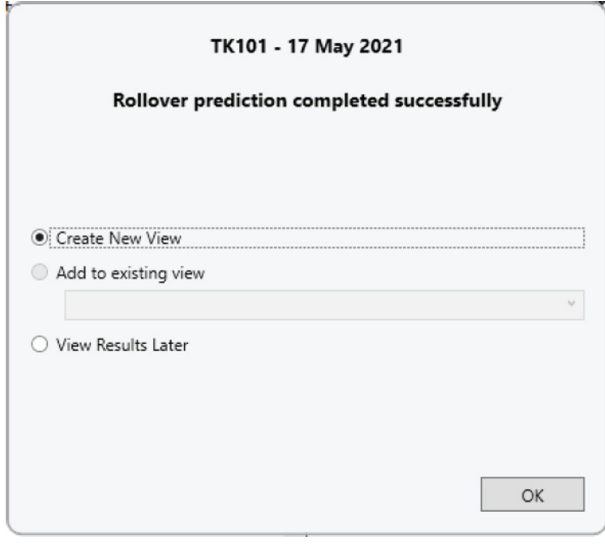

■ 12 翻滚计算完成

如果模型无法成功运行,将显示错误信息。

如果模型成功运行,将提供以下三个选项:

• **Create New View**

在主窗口的新窗格中显示结果。

• **Add to existing view**

如果已在主窗口中打开结果,可选择一组现有结果,与添加的新模型运行结果进行比 较。

• **View Results Later**

不显示结果。结果仍将被保存,供日后查看。

当选择新视图选项时,结果将显示在主窗口的新窗格中,如下所示:

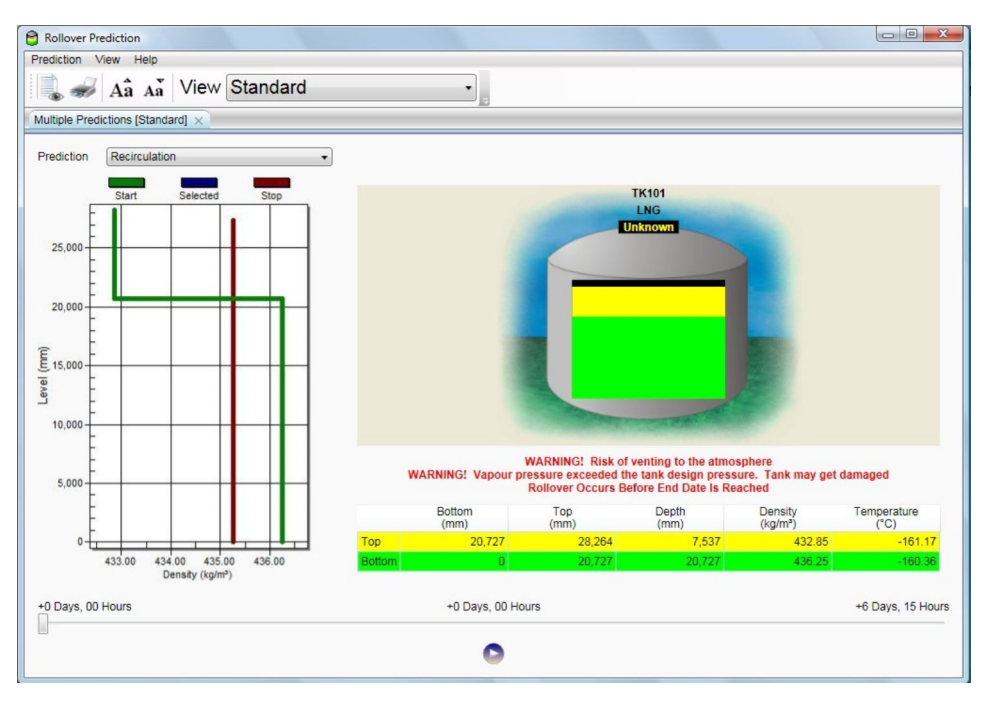

#### ■13 翻滚结果

如果模型预测在结束日期之前可能发生翻滚,储罐图下方将显示警告消息。

类似地,如果估算蒸汽压力超出泄放压力和储罐设计压力的预设值,也将触发警告:表 面存在向大气泄放和储罐损坏的风险。

**翻滚预测**界面左侧的图表显示液位与密度的关系。绿色实线代表初始状态,而红色实线 代表预测的结束分布数据。时间滑块允许用户查看分布数据的预测变更,既可以作为视 频查看 (单击播放按钮后) ,也可将时间滑块手动移至给定时间点查看 (显示在滑块上 方)。

界面底部的表格指示上层和下层介质的顶部和底部位置,以及各层的深度、密度和温 度。随着时间滑块的移动,表格中的数字数据会更新,以反应当时预测的条件。

由于密度均衡是翻滚发生的标准,一旦各分层达到均匀密度,则翻滚预测模型终止,界 面上显示信息"在到达结束日期前发生了翻滚"。如果在指定结束日期之前没有发生翻 滚, 则软件显示消息"已到达结束日期"。

如果已勾选储罐排空操作,且在结束日期前达到密度均衡状态,则软件在界面上显示信 息"在储罐排空前发生了翻滚"。如果已勾选储罐排空操作,一旦下层或上层介质的深度 小于 0.1 m, 则翻滚预测模型终止, 页面上显示信息"储罐已安全排空"。

翻滚预测模型的独特之处在于能够从实时 LTD 分布数据中推断传热和传质系数。逆推法 使用两组相隔至少 6 小时的 LTD 分布数据(为了反应温度和密度的显著变化)。随后估 算匹配密度计算值变化的传热和传质系数,相应数值通过同一时间段的 LTD 分布数据获 得。摘要界面上显示通过逆推法估算的传热和传质系数。用户选择逆推模式时,使用与 预测值相同的传热和传质系数进行翻滚预测。

使用工具栏中的选项可以查看当前窗口的打印版本、执行打印、增大或减小字体并分别 查看不同结果。

# <span id="page-20-0"></span>**6.1 查看预测**

使用工具栏右侧的 **View** 下拉列表查看不同界面及仿真预测。

提供下列选项:

• **Standard**(仿真完成后默认显示的选项)

- **Convergence Graph**
- **Summary**
- **Boil-off Rate Graph**
- **Density Graph**
- **Layer Thickness Graph**
- **Temperature Graph**
- **Composition Graph**
- **Calorific Value Graph**
- **Output data**
- **Composition Output Data**
- **Document view**

使用 **Add** 和 **Remove** 选项(位于 **Prediction** 菜单中)可加载多种预测。在 **Standard** 视 图中,为了在不同预测之间切换,可使用密度分布数据上方的 **Prediction** 下拉列表(仅 在多预测模式下可用)。所有表格界面均提供相同列表。

对于所有图形界面,将在同一图表上绘制多个预测结果,以提供更好的对比效果。也可 使用 **Properties** 选项(位于 **Prediction** 菜单中)检查每个仿真的设置。对于每个新仿 真,将在界面顶部显示一个新选项卡。

我们在此说明针对不同情况(带外部再循环和无外部再循环)的模型预测。

# <span id="page-21-0"></span>**6.2 密度和温度收敛图**

从下拉菜单列表中选择 Convergence Graph 后, 将显示如下界面。

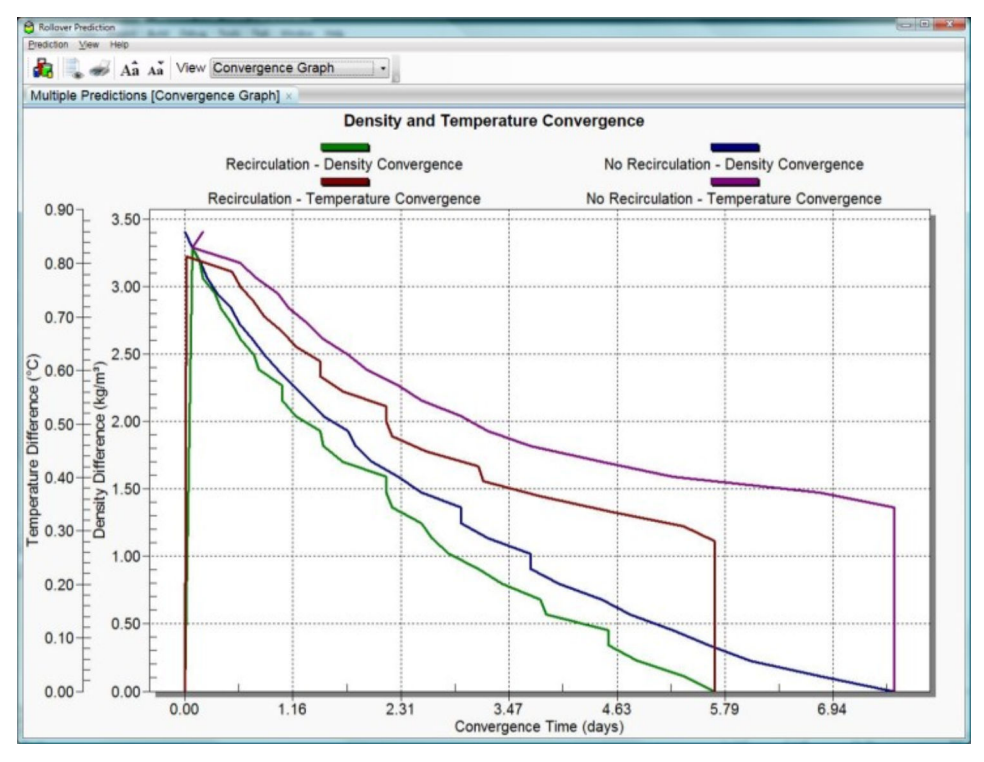

<sup>■14</sup> 收敛图

两根纵轴分别代表温度和密度梯度,而横轴代表收敛时间。

如前所述,翻滚发生的标准是达到密度均衡。此外,只有在达到密度收敛前才会绘制图 表。

根据温度演变数据,此图确认了在翻滚之前存在温度梯度。

# <span id="page-22-0"></span>**6.3 闪蒸率的变化**

从下拉菜单列表中选择 Boil-off Rate Graph 后, 将显示如下界面。

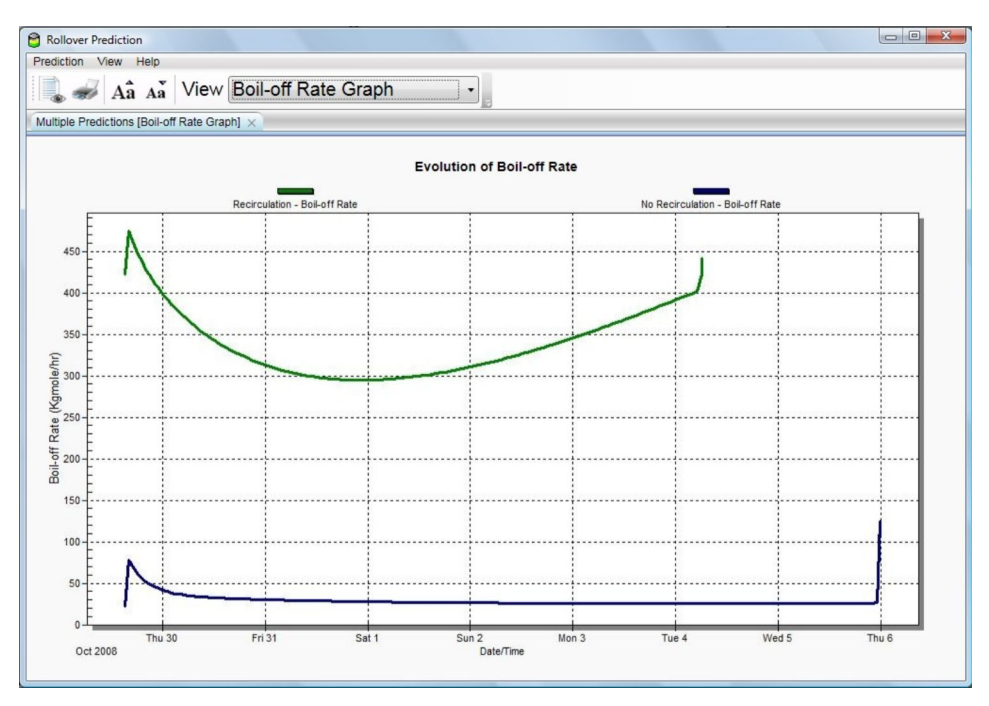

<sup>■15</sup> 闪蒸率图

基于两项操作(带再循环操作和无再循环操作)的时间绘制闪蒸率图。

需要注意的是,上图所示的闪蒸率为总闪蒸率,这也考虑到了因为闪蒸而逃逸到蒸汽空 间中的液体。不难看出,带再循环操作时的闪蒸率明显高于无再循环操作时的情况,这 是因为在再循环过程中,有大量液体逃逸到蒸汽空间中。另外还可看出,再循环操作可 以促进分层之间的混合,相比无再循环操作时的情况,能更快触发翻滚事件。因此,虽 然再循环操作启用时的闪蒸率更高(由于闪蒸程度较大),相比无再循环的情况,储罐 内的介质能更快均质化。

对于此处考虑的两种模型预测,初始阶段的闪蒸率都会更高,这是因为上层介质中的氮 气浓度较高。对于开启再循环操作的模型预测,进入蒸汽空间的液体量使翻滚时的闪蒸 率变化相形见绌。但是,翻滚时的闪蒸率变化在无再循环操作的模型预测中更加明显。

LNG 分层之间的温度梯度是控制闪蒸率变化的最重要参数之一。翻滚发生前各分层之间 的温度梯度较高,这会导致翻滚时的闪蒸率显著增大。

闪蒸率对储罐压力也很敏感。储罐压力越高,闪蒸率越小。

# <span id="page-23-0"></span>**6.4 各分层的密度变化**

从下拉菜单列表中选择 Density Graph 后, 将显示如下密度变化。

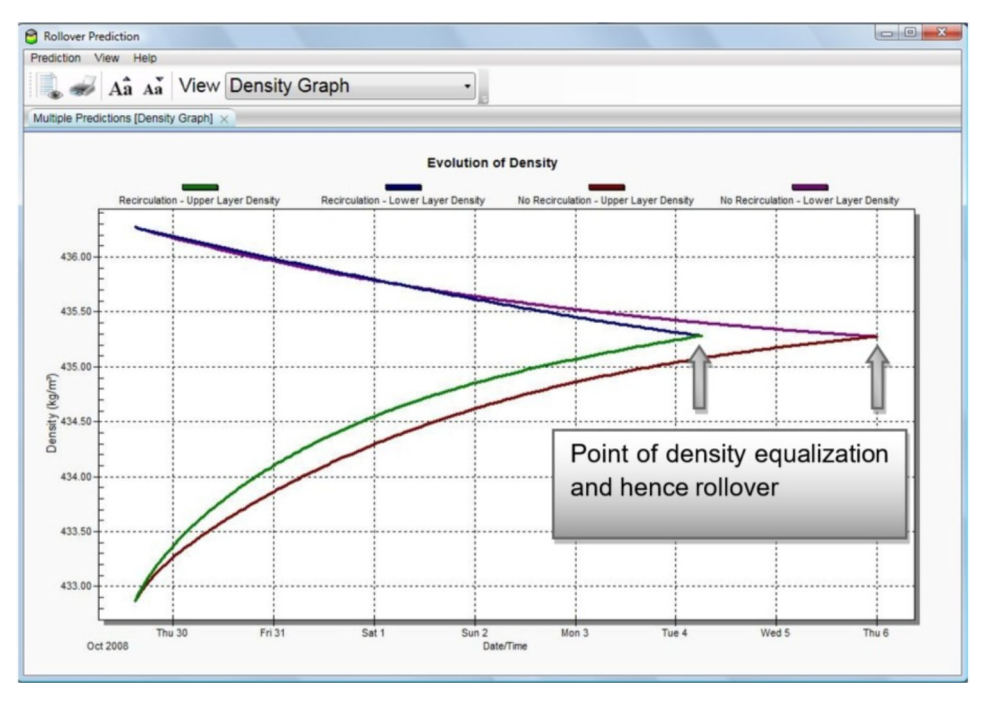

<sup>■16</sup> 密度变化

基于两项操作(带再循环操作和无再循环操作)的时间绘制两个分层的密度。 对于这两种预测,下层密度随时间变化不断降低,而上层密度随时间持续增大。各分层 的密度变化速度不同。密度变化取决于各分层中的温度变化和 LNG 组分变化。 密度均衡是翻滚发生的标准,而由于下层 LNG 与上层 LNG 混合,翻滚事件发生后不再 存在分层。

不难看出,通过执行外部再循环操作,相比无外部再循环的情况,翻滚发生速度更快。

# <span id="page-24-0"></span>**6.5 层厚度变化**

从下拉菜单列表中选择 Layer Thickness Graph 后, 将显示如下界面。

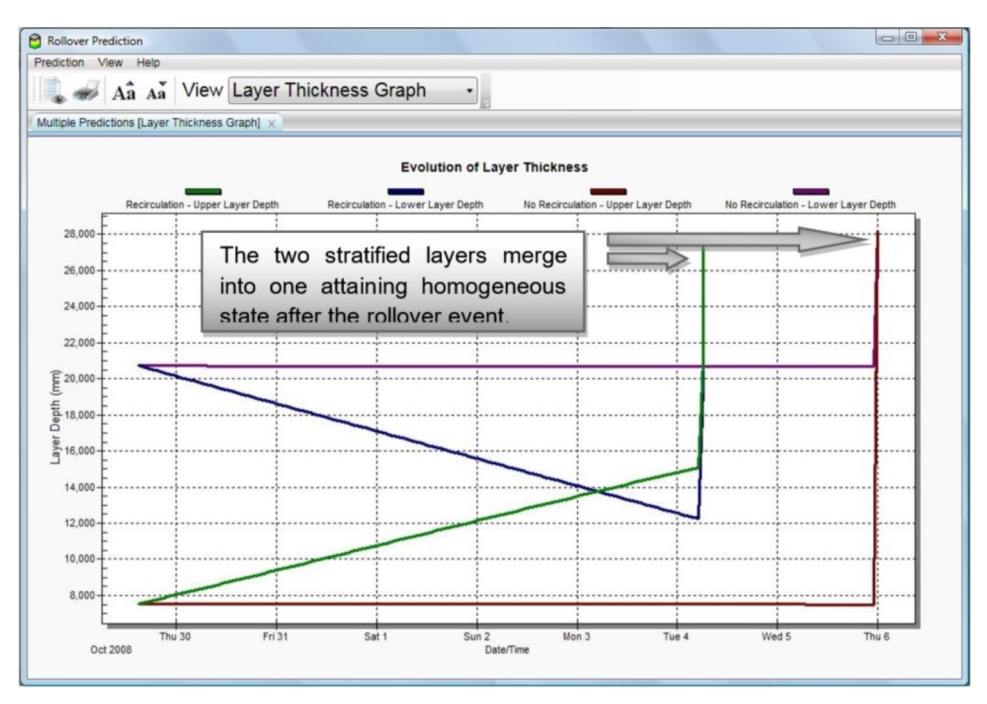

<sup>■17</sup> 层厚度变化

基于两项操作(带再循环操作和无再循环操作)的时间绘制两个分层的层厚。

当再循环操作开启时,从下层取出 LNG 并送回顶层,因此下层厚度随时间变化而减小, 而上层厚度增加。在无再循环操作的情况下,两个分层的厚度几乎保持一致,直至发生 翻滚。

由于翻滚事件发生后两个分层融合为同一层并达到均质状态,LNG 的有效层厚等于翻滚 发生前两个分层厚度之和。

# <span id="page-25-0"></span>**6.6 温度和分层变化**

从下拉列表中选择 Temperature Graph 后, 将显示如下温度变化图。

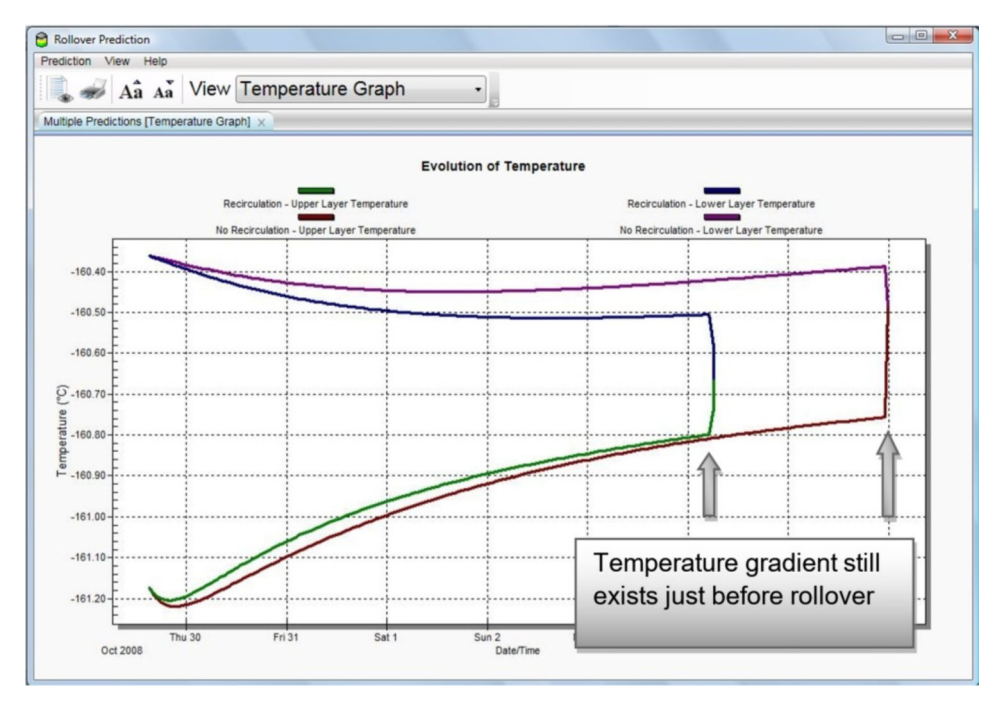

<sup>■18</sup> 温度变化

基于两项操作(带再循环操作和无再循环操作)的时间绘制两个分层的温度。 对于这两种预测,分层温度的变化速率与分层密度的变化速率并不完全相同。这进一步 印证了密度变化不完全取决于温度变化,还取决于各分层的 LNG 组分变化。 分层之间的温度梯度控制着翻滚时闪蒸率变化的严重程度,具体将在下一节中介绍。

# <span id="page-26-0"></span>**6.7 组分变化**

从下拉菜单中选择 Composition Graph 后, 将显示如下界面。

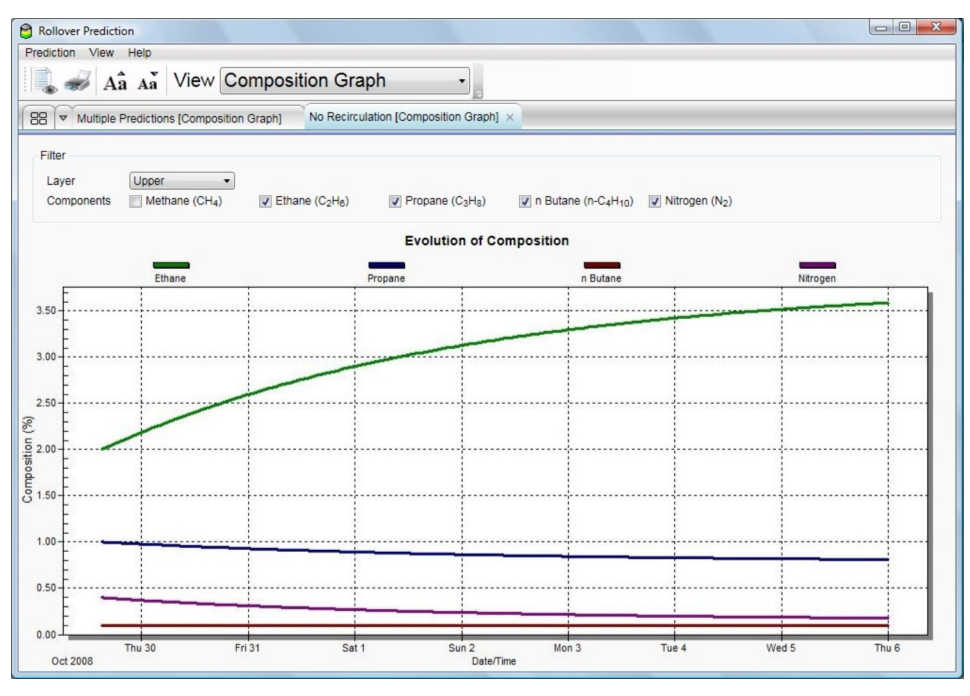

<sup>■19</sup> 组分变化

以摩尔百分数表示的组分基于时间绘制。可以在分层组分和蒸汽空间组分之间切换。 为了清晰起见,图表中排除了甲烷,因为甲烷的数量级相比其他组分更高。但是,可通 过勾选复选框轻松绘制甲烷组分。

# <span id="page-27-0"></span>**6.8 热值变化**

从下拉菜单中选择 Calorific Value Graph 后, 将显示如下界面。

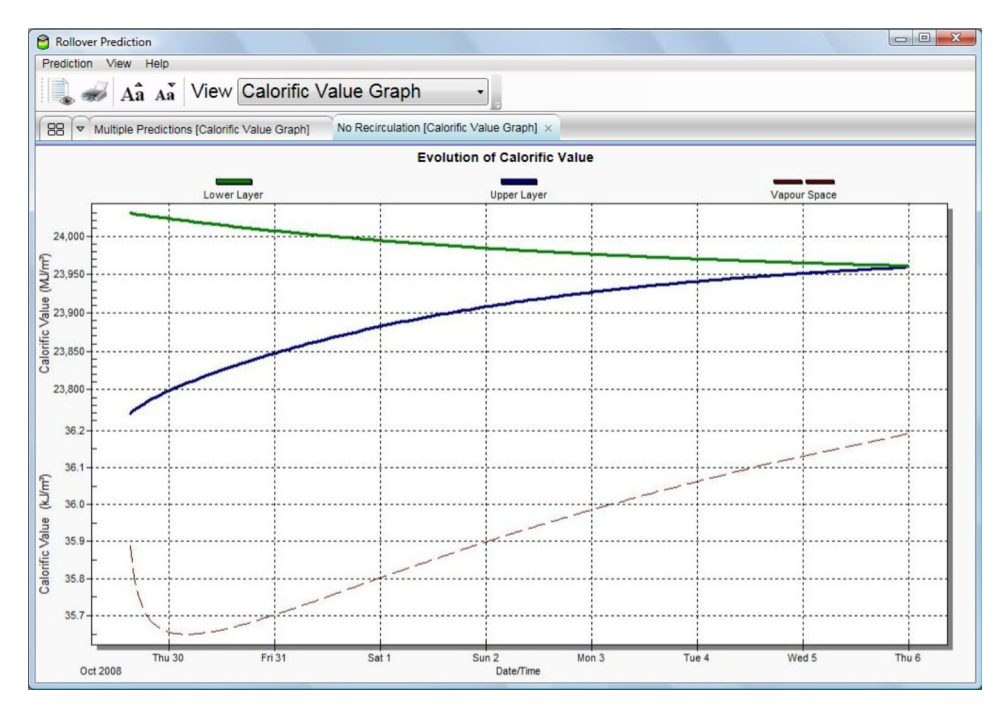

■ 20 热值变化

各分层(实线)和蒸汽空间(虚线)的热值基于时间绘制。热值轴上使用两种不同的刻 度,因为天然气的液相和气相存在明显的数量级差异。与上文所述相同,可在同一图表 上绘制多个方案。

#### **6.9 预测摘要**

每个预测的输出数据均保存至一个文件中。在 Summary 界面的下拉列表中, 最多可同 时显示两个预测,允许用户比较和对照两种操作条件下的模型预测结果。

对于每个预测,还会计算以下参数:

- **Time To Rollover**
- **Normal Boil-off Rate**
- **Peak Boil-off Rate**
- **Maximum Vapour Pressure**
- 发生翻滚事件前损耗的产品
- 模型中使用的 **Heat Transfer Coefficient** 和 **Mass Transfer Coefficient**

以上信息将显示在 Summary 界面中, 如下图所示。

| Prediction View Help             |                      |                         |                                       |                    |  |
|----------------------------------|----------------------|-------------------------|---------------------------------------|--------------------|--|
| Aa Aa View Summary               | ۰                    |                         |                                       |                    |  |
| Multiple Predictions [Summary] X |                      |                         |                                       |                    |  |
|                                  |                      |                         |                                       |                    |  |
|                                  | <b>Recirculation</b> | <b>No Recirculation</b> | <b>Difference</b>                     |                    |  |
| <b>Prediction Start Date</b>     | 29/10/2008           | 29/10/2008              |                                       |                    |  |
| Time To Rollover                 | +6 Days, 15 Hours    | +7 Days, 08 Hours       | -2 Days, 17 Hours                     |                    |  |
| Normal Boil-off Rate             | 294.9064             | 21.9962                 |                                       | 272.9102 Kgmole/hr |  |
| Peak Boil-off Rate               | 442.1759             | 124.4655                |                                       | 317.7104 Kgmole/hr |  |
| Maximum Vapour Pressure          | 1.120                | 1.069                   | 0.051 Bar a                           |                    |  |
| Lost Product                     | 775,448              | 90,868                  | 684,580 kg                            |                    |  |
| <b>Heat Transfer Coefficient</b> | 49.99879             | 49.99879                | 0.00000 W/m <sup>2</sup> /K           |                    |  |
| Mass Transfer Coefficient        | 0.0004897242         | 0.0004897242            | 0.0000000000 Kgmole/m <sup>2</sup> /s |                    |  |
|                                  |                      |                         |                                       |                    |  |
|                                  |                      |                         |                                       |                    |  |
|                                  |                      |                         |                                       |                    |  |
|                                  |                      |                         |                                       |                    |  |
|                                  |                      |                         |                                       |                    |  |
|                                  |                      |                         |                                       |                    |  |
|                                  |                      |                         |                                       |                    |  |

■ 21 摘要

从上图中可以看到,当储罐进行再循环操作时,**Peak Boil-Off Rate** 和 **Lost Product** 的 量级明显更高。

如需以表格形式查看输出数据,从下拉列表中选择 **Output Data**。如果有多个预测,可 在不同表格之间切换。

每列中给出的参数如下:

- **Date/Time**
- **Elapsed time**
- **Lower layer thickness**
- **Upper layer thickness**
- **Boil-off rate**
- **Lower layer temperature**
- **Upper layer temperature**
- **Lower layer density**
- **Upper layer density**
- **Heat transfer coefficient**
- **Mass transfer coefficient**
- **Mass lost**
- **Excess vent-out**
- **Lower layer CV**
- **Upper layer CV**
- **Vapour space CV**
- 下图中显示上述参数。

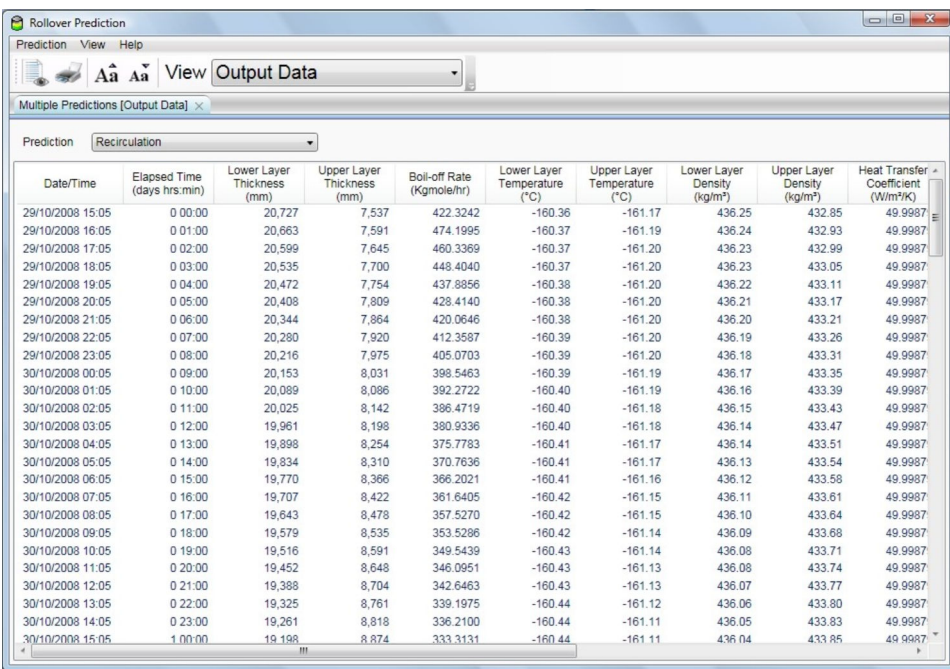

■ 22 输出数据

**Composition Output Data** 界面也是如此。可通过表格形式查看翻滚前的组分变化,并 且提供在不同表格之间切换的选项 (与上文所述相同)。

每列中给出的参数如下:

- **Date/Time**
- **Elapsed time**
- **Lower Layer** 中指定组分的摩尔百分比
- **Upper Layer** 中指定组分的摩尔百分比
- **Vapour Space** 中指定组分的摩尔百分比

以下界面中显示上述参数。

| Prediction View  | Help                                             |                                     |                     |                     |                                                                                                    |                     |                     |                     |                     |                     |
|------------------|--------------------------------------------------|-------------------------------------|---------------------|---------------------|----------------------------------------------------------------------------------------------------|---------------------|---------------------|---------------------|---------------------|---------------------|
|                  |                                                  |                                     |                     |                     |                                                                                                    |                     |                     |                     |                     |                     |
|                  | Aa Aa                                            | <b>View Composition Output Data</b> |                     |                     |                                                                                                    |                     |                     |                     |                     |                     |
|                  | Multiple Predictions [Composition Output Data] X |                                     |                     |                     |                                                                                                    |                     |                     |                     |                     |                     |
|                  |                                                  |                                     |                     |                     |                                                                                                    |                     |                     |                     |                     |                     |
| Prediction       | Recirculation                                    |                                     | ۰                   |                     |                                                                                                    |                     |                     |                     |                     |                     |
| Date/Time        | <b>Elapsed Time</b><br>(days hrs:min)            | Lower Layer<br>(96)                 | Lower Layer<br>(96) | Lower Layer<br>(96) | Lower Layer<br>Methane (CH4) Ethane (C <sub>2</sub> H <sub>6</sub> ) Propane (C <sub>3</sub> H <sub>8</sub> ) n Butane (n-C4H <sub>10</sub> ) Nitrogen (N <sub>2</sub> ) Methane (CH4) Ethane (C <sub>2</sub> H <sub>6</sub> ) Propane (C <sub>3</sub> H <sub>8</sub> ) n Butane (r)<br>(96) | Lower Laver<br>(96) | Upper Layer<br>(96) | Upper Layer<br>(96) | Upper Layer<br>(96) | Upper $L -$<br>(96) |
| 29/10/2008 15:05 | 000:00                                           | 94.70                               | 4.40                | 0.70                | 0.10                                                                                                    | 0.10                | 96.50               | 2.00                | 1.00                |                     |
| 29/10/2008 16:05 | 001:00                                           | 94.71                               | 4.39                | 0.70                | 0.10                                                                                                    | 0.10                | 96.48               | 2.03                | 1.00                |                     |
| 29/10/2008 17:05 | 0.02:00                                          | 94.71                               | 4.38                | 0.70                | 0.10                                                                                                    | 0.10                | 96.46               | 2.06                | 0.99                |                     |
| 29/10/2008 18:05 | 003:00                                           | 94.72                               | 4.38                | 0.70                | 0.10                                                                                                    | 0.10                | 96.44               | 2.09                | 0.99                |                     |
| 29/10/2008 19:05 | 0.04:00                                          | 94.72                               | 4.37                | 0.70                | 0.10                                                                                                    | 0.10                | 96.41               | 2.12                | 0.99                |                     |
| 29/10/2008 20:05 | 0.05:00                                          | 94.73                               | 4.36                | 0.70                | 0.10                                                                                                    | 0.10                | 96.39               | 2.14                | 0.99                |                     |
| 29/10/2008 21:05 | 0.06:00                                          | 94.73                               | 4.35                | 0.71                | 0.10                                                                                                    | 0.11                | 96.37               | 2.17                | 0.98                |                     |
| 29/10/2008 22:05 | 007:00                                           | 94.74                               | 4.35                | 0.71                | 0.10                                                                                                    | 0.11                | 96.35               | 2.20                | 0.98                |                     |
| 29/10/2008 23:05 | 0.08:00                                          | 94.75                               | 4.34                | 0.71                | 0.10                                                                                                    | 0.11                | 96.34               | 2.22                | 0.98                |                     |
| 30/10/2008 00:05 | 009:00                                           | 94.75                               | 4.33                | 0.71                | 0.10                                                                                                    | 0.11                | 96.32               | 2.25                | 0.97                |                     |
| 30/10/2008 01:05 | 0.10:00                                          | 94.76                               | 4.32                | 0.71                | 0.10                                                                                                    | 0.11                | 96.30               | 2.27                | 0.97                |                     |
| 30/10/2008 02:05 | 0.11:00                                          | 94.76                               | 4.32                | 0.71                | 0.10                                                                                                    | 0.11                | 96.28               | 2.29                | 0.97                |                     |
| 30/10/2008 03:05 | 0.12:00                                          | 94.77                               | 4.31                | 0.71                | 0.10                                                                                                    | 0.11                | 96.26               | 2.32                | 0.97                |                     |
| 30/10/2008 04:05 | 013:00                                           | 94.77                               | 4.30                | 0.71                | 0.10                                                                                                    | 0.11                | 96.25               | 2.34                | 0.97                |                     |
| 30/10/2008 05:05 | 0.14:00                                          | 94.78                               | 4.30                | 0.71                | 0.10                                                                                                    | 0.11                | 96.23               | 2.36                | 0.96                |                     |
| 30/10/2008 06:05 | 0.15:00                                          | 94.78                               | 4.29                | 0.71                | 0.10                                                                                                    | 0.11                | 96.21               | 2.38                | 0.96                |                     |
| 30/10/2008 07:05 | 0.16:00                                          | 94.79                               | 4.28                | 0.71                | 0.10                                                                                                    | 0.11                | 96.20               | 2.41                | 0.96                |                     |
| 30/10/2008 08:05 | 0.17:00                                          | 94.79                               | 4.28                | 0.72                | 0.10                                                                                                    | 0.12                | 96.18               | 2.43                | 0.96                |                     |
| 30/10/2008 09:05 | 0.18:00                                          | 94.80                               | 4.27                | 0.72                | 0.10                                                                                                    | 0.12                | 96.16               | 2.45                | 0.95                |                     |
| 30/10/2008 10:05 | 0 19:00                                          | 94.80                               | 4.26                | 0.72                | 0.10                                                                                                    | 0.12                | 96.15               | 2.47                | 0.95                |                     |
| 30/10/2008 11:05 | 020:00                                           | 94.81                               | 4.26                | 0.72                | 0.10                                                                                                    | 0.12                | 96.13               | 2.49                | 0.95                |                     |
| 30/10/2008 12:05 | 021:00                                           | 94.81                               | 4.25                | 0.72                | 0.10                                                                                                    | 0.12                | 96.12               | 2.51                | 0.95                |                     |
| 30/10/2008 13:05 | 022:00                                           | 94.82                               | 4.24                | 0.72                | 0.10                                                                                                    | 0.12                | 96.10               | 2.53                | 0.95                |                     |
| 30/10/2008 14:05 | 023:00                                           | 94.82                               | 4.24                | 0.72                | 0.10                                                                                                    | 0.12                | 96.09               | 2.54                | 0.94                |                     |
| 30/10/2008 15:05 | 100:00                                           | 94.83                               | 4.23<br>Ш           | 0.72                | n <sub>10</sub>                                                                                                    | n <sub>12</sub>     | 96.08               | 256                 | $n$ $94$            |                     |

 <sup>23</sup> 组分输出数据

每个预测的输入参数在如下 **Document View** 界面中以组合形式显示。

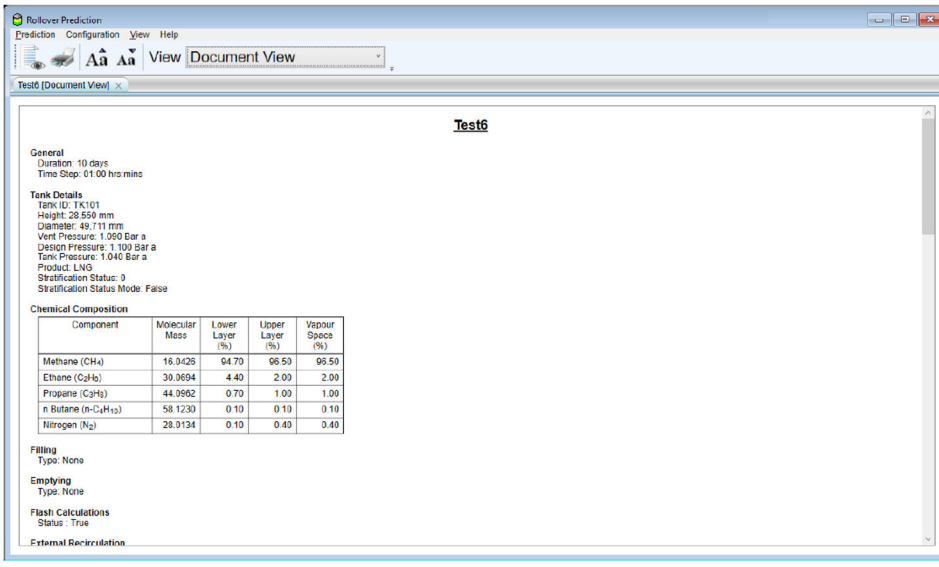

24 文档视图

# <span id="page-31-0"></span>**7 查看结果**

每当运行翻滚预测时,结果都会储存在 Tankvision LMS 数据库中,以供日后结果分析之 用。

# **7.1 打开现有结果**

如需打开以往模型的运行结果,可以选择 **Open**(在主窗口的 **Prediction** 菜单中)。将 出现显示以往结果的页面:

| <b>Run Date</b>            | Name                           | Tank         | Result                  | Scheduled | Risk of<br>Rollover | Rollover predicted |
|----------------------------|--------------------------------|--------------|-------------------------|-----------|---------------------|--------------------|
| 17/05/2021 09:53           | TK101 - 17 May 2021            | <b>TK101</b> | OK                      |           | e                   | 26/04/2021 07:34   |
| Add to existing view:<br>□ | TK101 - 17 May 2021 [Standard] |              | $\mathbf{r}_{\rm{out}}$ |           |                     | Open<br>Cancel     |

■ 25 打开翻滚预测

如需查看结果,选择所需结果,然后单击 **Open** 按钮。如需将结果添加至一组已经打开 的结果,勾选 **Add to existing view** 选项并选择需要添加新结果的现有结果(以进行比 较),然后单击 **Open** 按钮。

# **7.2 导入结果**

如果早期版本的 Tankvision LMS 已经支持翻滚预测功能,可导入旧数据。为此,选择 **Import**(在主窗口的 **Prediction** 菜单中),然后选择需要导入的.rpd 文件。

# **7.3 重新运行预测**

对于一组指定结果,可以再次运行翻滚预测模型。这样即可调整输入参数,从而运行假 设情景。

如需重新运行翻滚预测,打开或导入之前的结果。然后选择 **Configure**(在主窗口的 **Prediction** 菜单中)。将显示与创建新模型运行时相同的界面,但在这种情况下,将使 用所选模型运行时输入的参数进行填充。

# <span id="page-32-0"></span>**8 规划翻滚预测**

翻滚预测可以规划为基于时间运行,或者在采集分布数据时运行。此功能由单独的许可 证选项控制,必须获得授权方可使用。如需设置即将自动运行的翻滚预测的规划,可以 单击 **Schedule** 选项(**Prediction** 菜单,**翻滚预测**主窗口)。将显示以下界面:

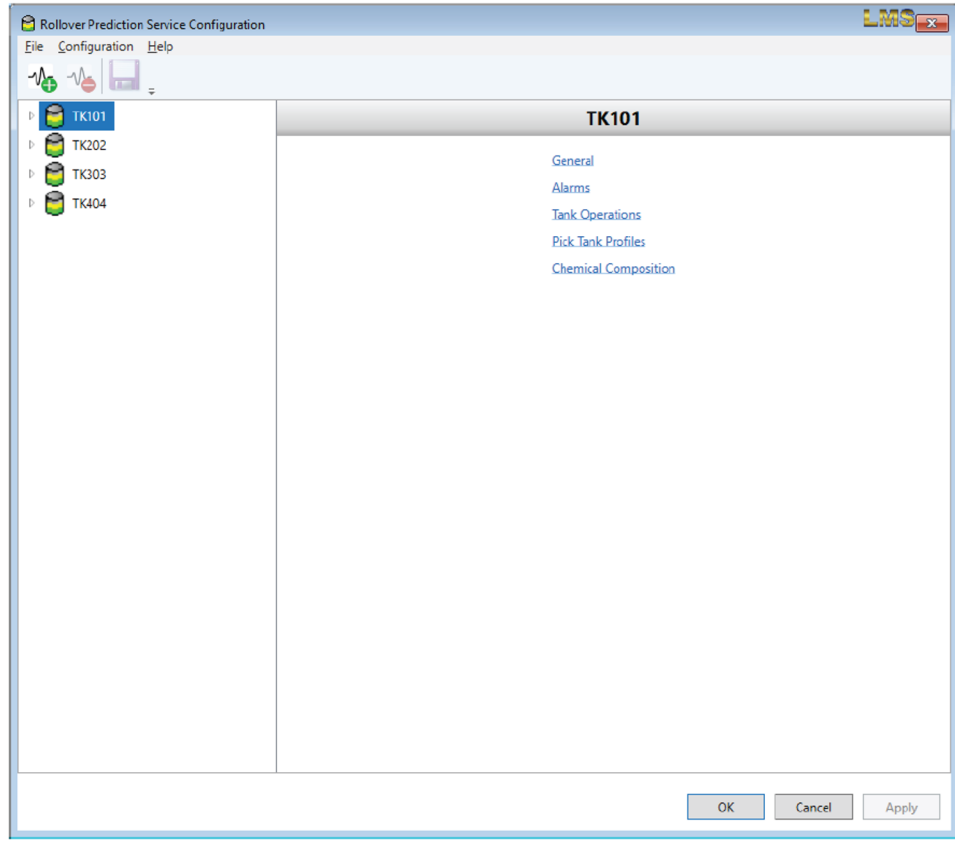

■ 26 规划翻滚预测

可设置用于已规划翻滚预测的每个储罐都列于界面左侧。双击储罐名称或单击储罐名称 左侧的箭头"展开"储罐,从而在列表中显示每个储罐的不同设置部分:

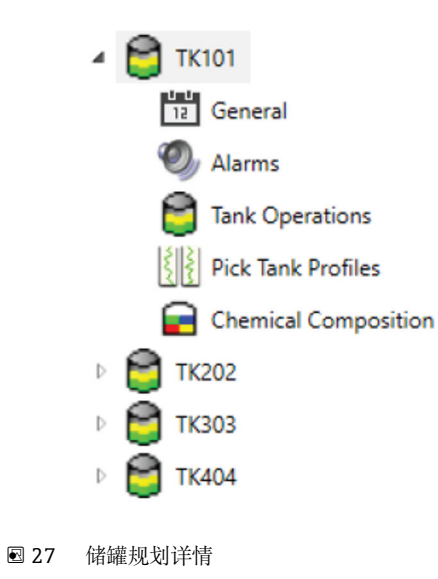

# <span id="page-33-0"></span>**8.1 设置**

#### **8.1.1 常规**

**General** 设置用于定义将生成的翻滚预测的名称。其中始终包括储罐名称。另外,还可 使用预测运行的日期/时间:

Date Stamp Prediction √  $\mathbf{T}^{\text{in}}_{\text{max}} = \mathbf{C}_{\text{max}} = \mathbf{D}_{\text{max}} \mathbf{P}^{\text{out}}_{\text{max}}$  $\overline{\smile}$ 

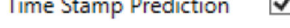

■28 常规设置

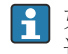

如果既不使用日期戳,也不使用时间戳,则每次运行预测时都将仅使用储罐名称。 这将导致先前结果被覆盖。

#### **8.1.2 报警**

可以设置一组根据已规划翻滚预测的运行结果发出的 **Alarms**:

 $\sqrt{\phantom{a}}$  Raise critical severity alarm when predicted time to rollover is less than  $\boxed{\phantom{a}}$  24 hours.

Raise high severity alarm when predicted time to rollover is less than 48 hours.

Raise low severity alarm when predicted time to rollover is less than 72 hours.

Raise alarm when predicted time to rollover is more than 72 hours.

 $\overline{\mathbf{y}}$  Raise alarm when risk of venting to atmosphere is predicted.

Raise alarm when risk of tank damage is predicted.

■ 29 报警设置

#### <span id="page-34-0"></span>**8.1.3 储罐操作**

此外,还应设置与即将运行的翻滚预测同步执行的 **Tank Operations**:

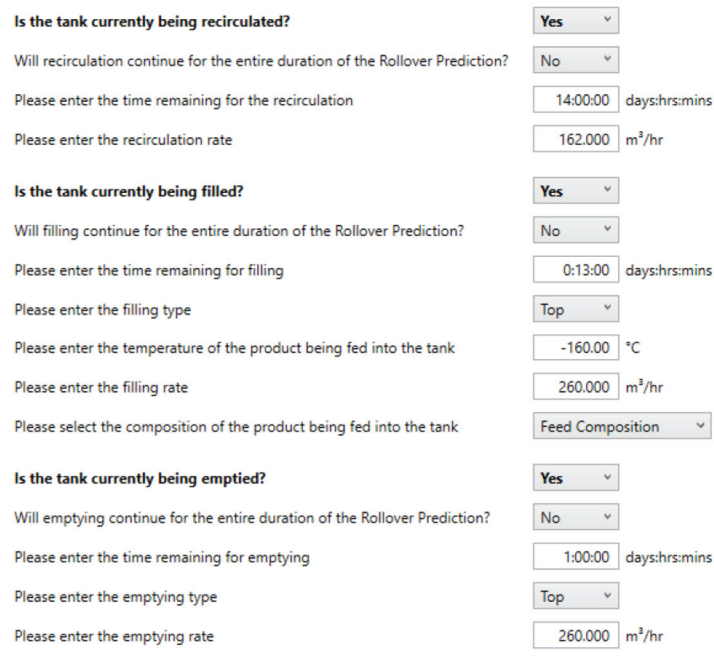

■30 储罐操作

这些参数与执行专门翻滚预测时使用的参数相同,请参见"设置仿真"章节中的"储罐操 作"。

#### **8.1.4 提取储罐分布数据**

此外还必须提供运行翻滚预测时模型使用的数据。运行专门翻滚预测的主要区别在于, 应**始终**使用**最新**分布数据。

如果选择 Manual 模型, 还必须在 Heat Transfer Coefficient 和 Mass Transfer **Coefficient** 中输入数值。

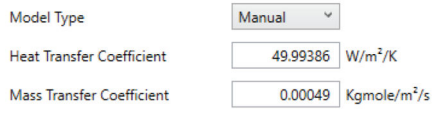

231 已规划手动模型

如果选择 Inverse 模型, 还必须提供确定 Initial Profile 所需的详细信息。

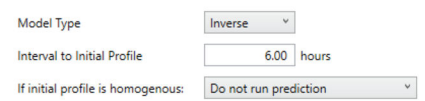

■ 32 已规划逆推模型

#### **8.1.5 化学组分**

如需指定每个液层和蒸汽空间的组分,为储罐选择 **Chemical Composition**。

<span id="page-35-0"></span>这允许以与执行专门翻滚预测时相同的方式输入化学组分, 参见"设置仿真"章节的"化学 组分"。

|   | Component                                    |              | <b>Molecular</b><br>Mass | Lower Layer<br>(%)    | <b>Upper Layer</b><br>(%) | <b>Vapour Space</b><br>$(\%)$ |  |
|---|----------------------------------------------|--------------|--------------------------|-----------------------|---------------------------|-------------------------------|--|
|   |                                              |              |                          | $\check{~}$<br>Custom | $\checkmark$<br>Custom    | Custom<br>v                   |  |
|   | Methane (CHA)                                | $\checkmark$ | 16.0426                  | 94.700                | 96,500                    | 96,500                        |  |
|   | Ethane $(C_2H_6)$                            | $\checkmark$ | 30.0694                  | 4,400                 | 2,000                     | 2.000                         |  |
| Х | Propane (C <sub>3</sub> H <sub>8</sub> )     | $\ddot{}$    | 44.0962                  | 0.700                 | 1.000                     | 1.000                         |  |
| ᄌ | n Butane (n-C <sub>4</sub> H <sub>10</sub> ) | $\checkmark$ | 58.1230                  | 0.100                 | 0.100                     | 0.100                         |  |
| Х | Nitrogen (N2)                                | $\checkmark$ | 28.0134                  | 0.100                 | 0.400                     | 0.400                         |  |
|   | Select a component                           | $\checkmark$ |                          |                       |                           |                               |  |
|   |                                              |              | <b>Total:</b>            | 100,000               | 100,000                   | 100,000                       |  |

■ 33 已规划化学组分参数

# **8.2 触发器**

如需为储罐添加触发器,选择储罐,然后单击添加触发器(%)按钮。将显示可用触发 器列表:

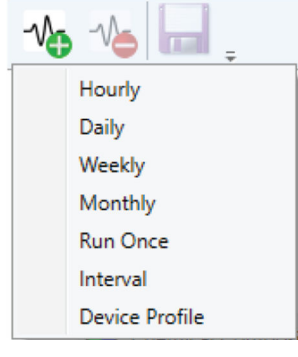

■ 34 选择触发器

选择所需触发器类型,并将其添加至储罐条目:

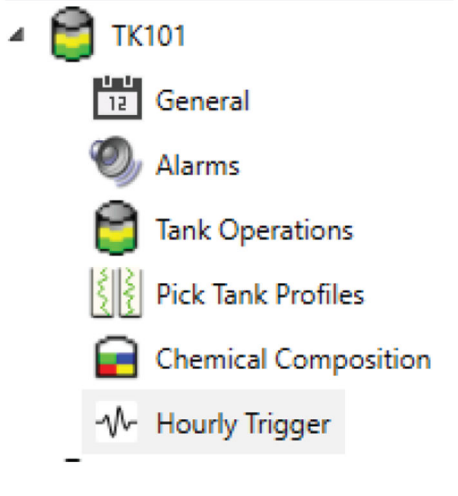

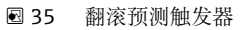

#### <span id="page-36-0"></span>**8.2.1 通用触发器参数**

- 任何类型的触发器都提供一些常见参数。包括:
- **Name**
	- 触发器名称。
- **Enabled**
	- 允许暂时禁用触发器,而无需将其删除,并在再次需要时重新创建。
- **Period Settings**
- 允许在有限时间内启用触发器。可用时长分为以下三种:
- **None**
- 禁用定期触发。始终启用触发器(除非取消勾选 **Enabled** 明确禁用触发器)。 • **Daily**
- 每天仅在输入的 **Start Time** 和 **Stop Time** 之间启用触发器。
- **Dates**
	- 仅在输入的 **Start Date/Time** 和 **Stop Date/Time** 之间启用触发器。

#### **8.2.2 按小时触发**

"按小时触发"用于每小时触发一次翻滚预测:

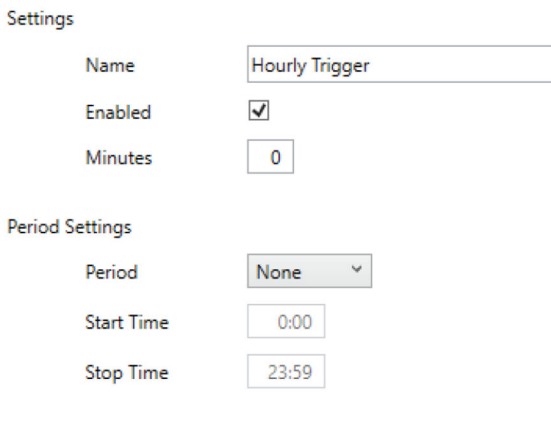

236 按小时触发参数

除了常见参数之外,"按小时触发"还包括:

#### **Minutes**

设置每小时经过几分钟后运行翻滚预测。

#### **8.2.3 按天触发**

"按天触发"用于每天触发一次翻滚预测:

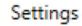

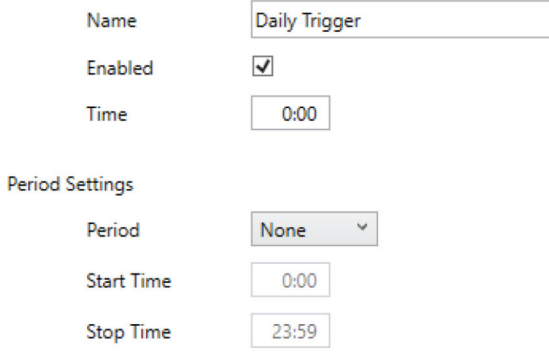

■37 按天触发参数

<span id="page-37-0"></span>除了常见参数之外,"按天触发"还包括: **Time** 设置在哪个时间运行翻滚预测。

#### **8.2.4 按周触发**

"按周触发"用于每周触发一次翻滚预测:

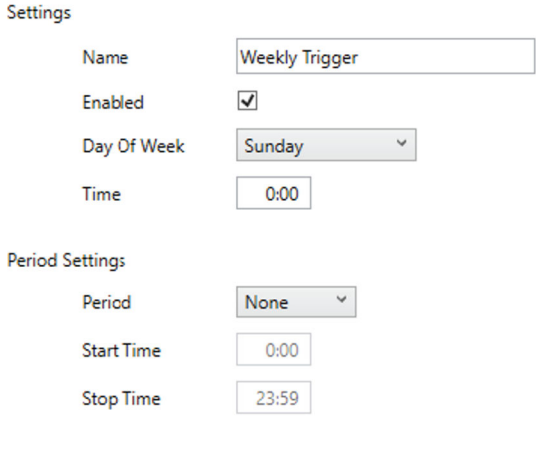

■38 按周触发参数

除了常见参数之外,"按周触发"还包括:

- **Day Of Week** 设置在周几运行翻滚预测。
- **Time** 设置在哪个时间运行翻滚预测。

#### **8.2.5 按月触发**

"按月触发"用于每月触发一次翻滚预测:

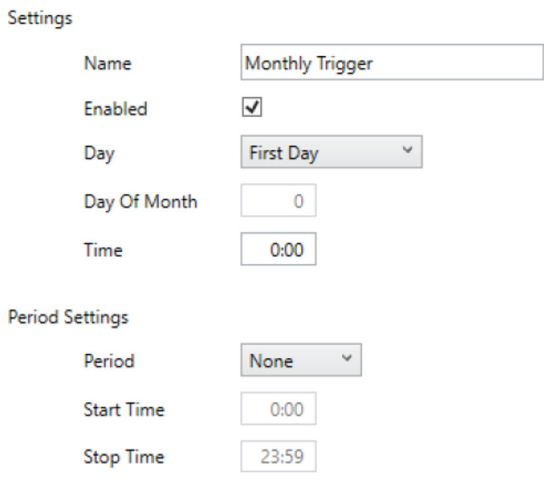

■39 按月触发参数

<span id="page-38-0"></span>除了常见参数之外,"按月触发"还包括:

• **Day**

设置每月的哪一天运行翻滚预测:

- **First Day** 设置每月的第一天运行翻滚预测。
- **Last Day**
- 设置每月的最后一天运行翻滚预测。
- **Specific Day**
- 设置每月具体哪一天运行翻滚预测。具体哪一天在 **Day Of Month** 参数中设置。
- **Day Of Month** 选择 Specific Day 后, 设置每月具体哪一天运行翻滚预测。 **注意!**设置日期时必须谨慎。例如,选择 29 表示二月份不运行翻滚预测,闰年除外。
- **Time**
	- 设置在哪个时间运行翻滚预测。

#### **8.2.6 运行一次触发器**

"运行一次触发器"用于触发一次翻滚预测:

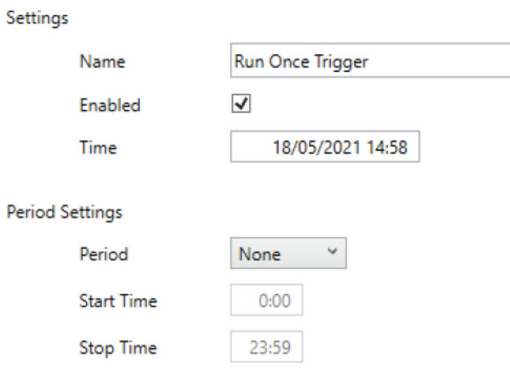

■ 40 运行一次触发器参数

除了常见参数之外, "运行一次触发器"还包括: **Time** 设置在哪个日期和时间运行翻滚预测。

#### **8.2.7 间隔触发器**

"间隔触发器"用于定期触发翻滚预测:

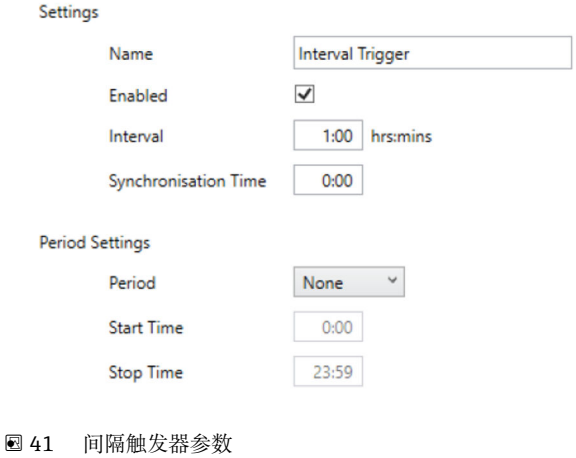

<span id="page-39-0"></span>除了常见参数之外,"间隔触发器"还包括:

• **Interval**

设置翻滚预测的运行间隔。

• **Synchronisation Time** 设置运行翻滚预测的具体时间。将采集此时间点前后的间隔,以确定何时运行翻滚预 测。

#### **8.2.8 数据触发器**

"数据触发器"用于在设备完成分布数据时触发一次翻滚预测:

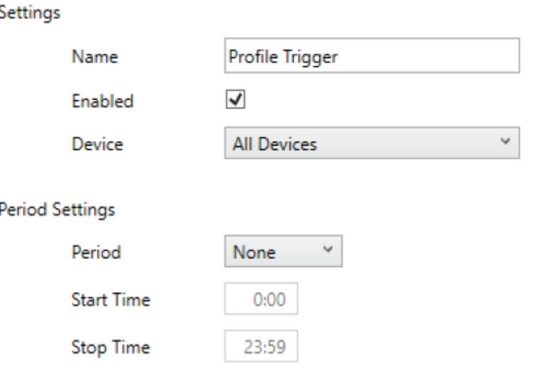

■ 42 数据触发参数

除了常见参数之外,"数据触发"还包括:

#### **Device**

完成分布数据后将触发翻滚预测的设备。将列出与罐体连接的任何会采集分布数据的设 备。当储罐上有任何设备完成一组分布数据时,如需触发翻滚预测,请选择 **All Devices**。

# <span id="page-40-0"></span>**9 附录**

# **9.1 热导率值**

### **9.1.1 混凝土的热导率**

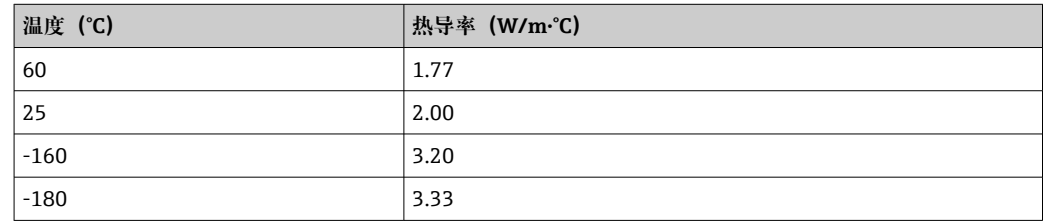

# **9.1.2 HLB 800 Foamglass®的热导率**

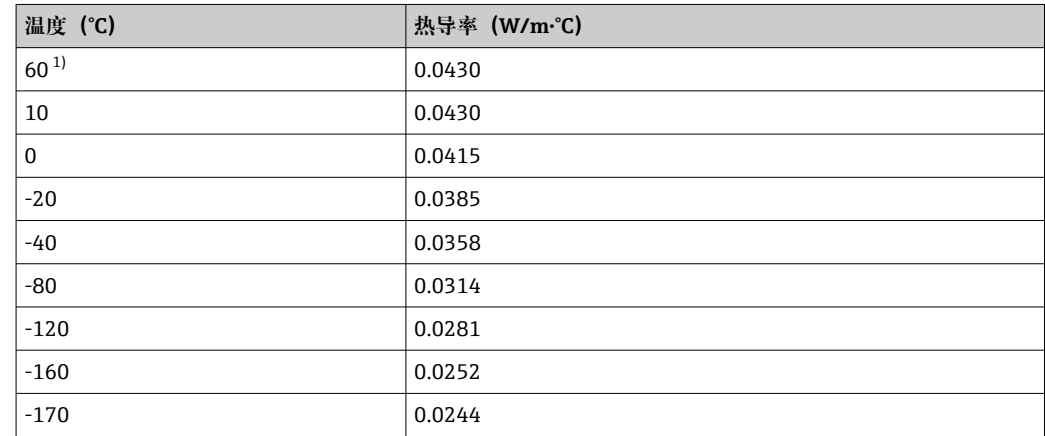

1) 假设 10 °C 温度条件下的数值相同

### **9.1.3 珍珠岩的热导率**

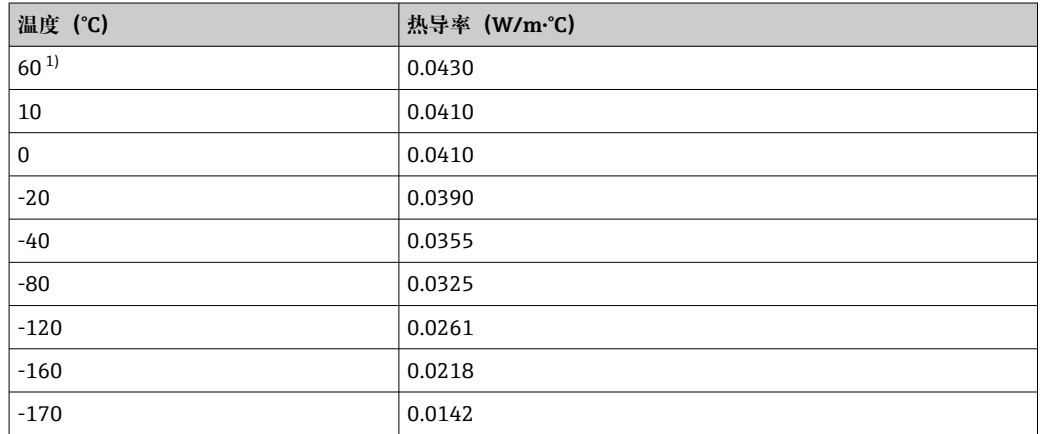

1) 假设 10 °C 温度条件下的数值相同

# **9.1.4 隔热玻璃纤维的热导率**

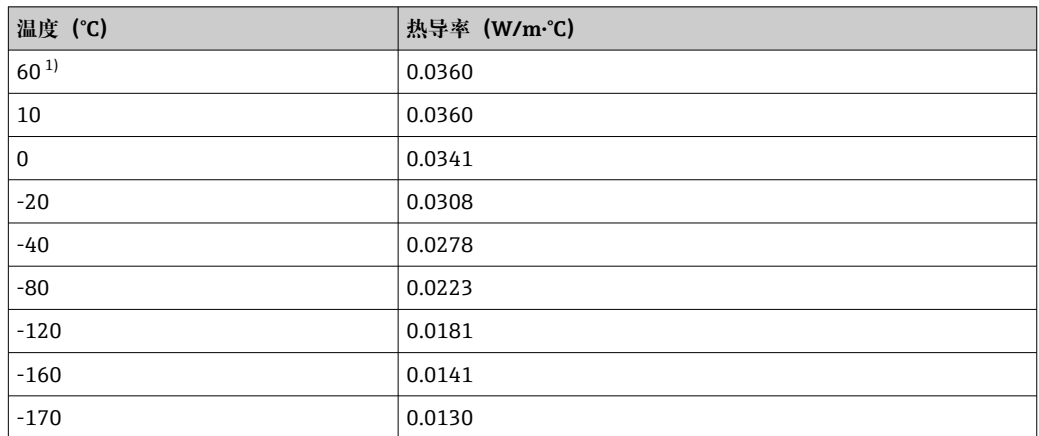

1) 假设 10 °C 温度条件下的数值相同

#### **9.1.5 9% Ni 钢材的热导率**

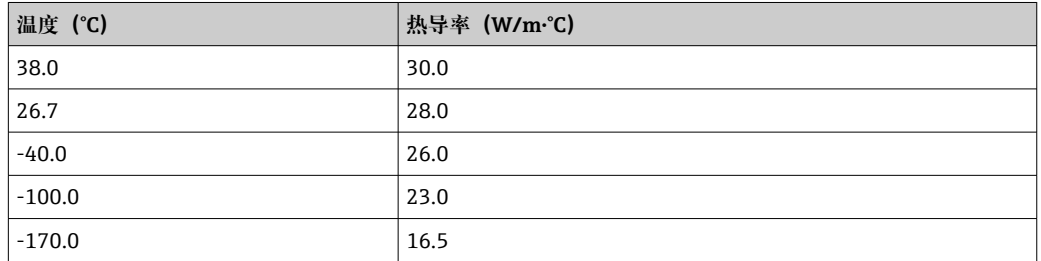

### **9.1.6 其他材料的热导率**

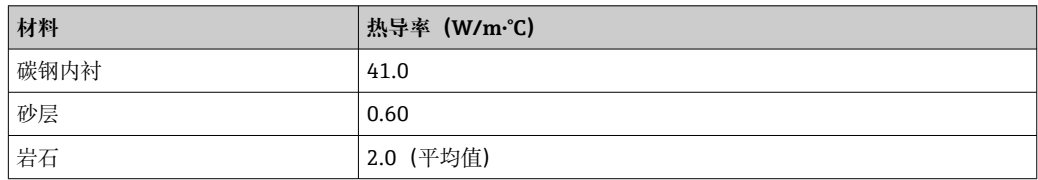

# <span id="page-42-0"></span>索引

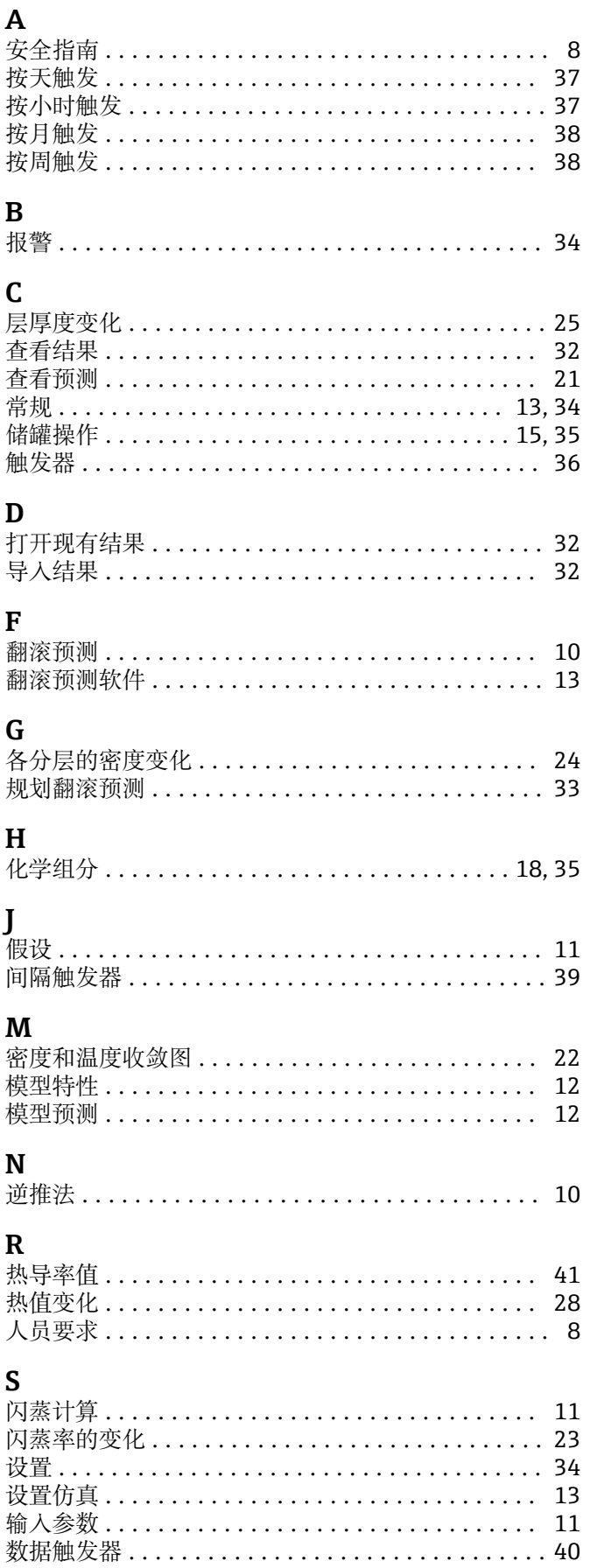

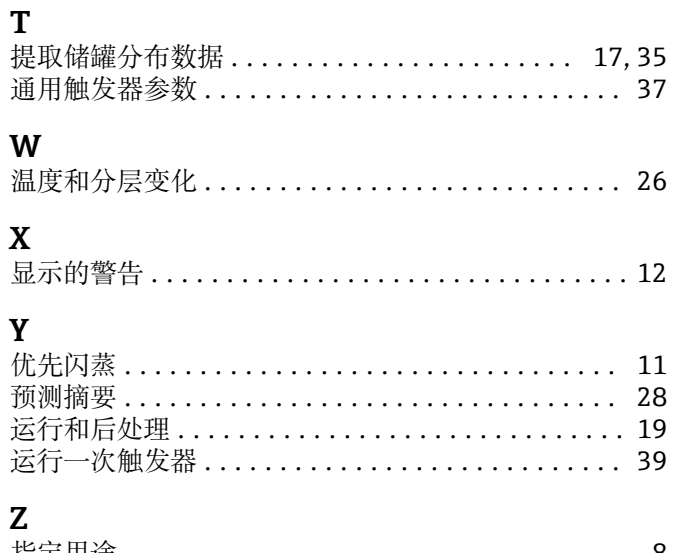

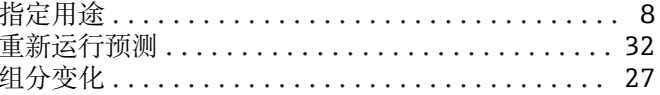

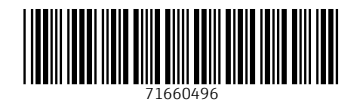

www.addresses.endress.com

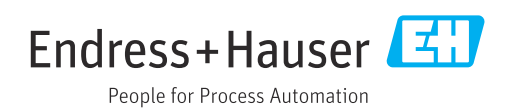